### QUALITY BOOSTER

SEA Management mit sauberen Daten und robusten Tracking-Setups

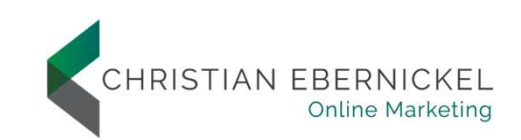

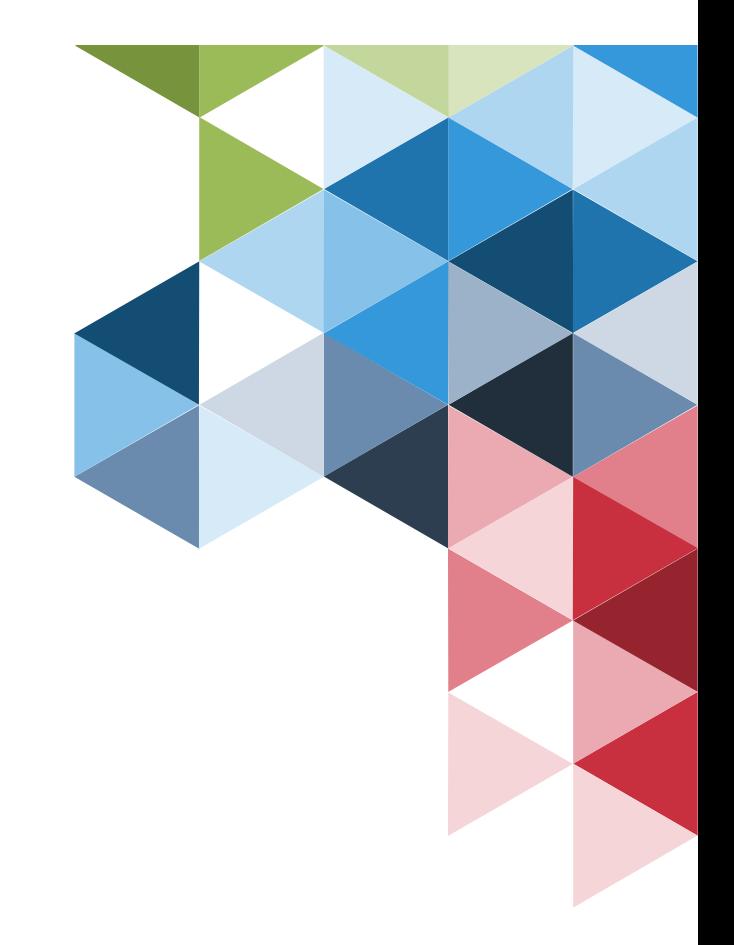

#### Christian Ebernickel

Digital Analytics Consultant

- **Nordlicht**
- **Freier Berater**
- **Schwerpunkte** 
	- Webanalyse Workshops & Konzeption
- Aufbau von Tracking-Setups mit Google Tag Manager & Google Analytics **COMPRESE (NET ALTER SET AUTHRES ANALYTIC SCONSULTER SETABEL SETABEL STATES)**<br>
CONDIGITAT AUTHOR CONSULTION CONSULTION CONSULTION CONSULTION CONSULTION CONSULTION CONSULTION CONSULTION CONSULTION CONSULTION CONSULTION CONS
	-
	-
- **Analytics Award 2017**

- **Branchen** 
	- E-Commerce / Retail
	- **Automotive**
	- **Technology**
	- $F$ inance
	- **Tourism**

#### Welche Rolle spielen Daten für die Steuerung eurer SEA-Kampagnen?

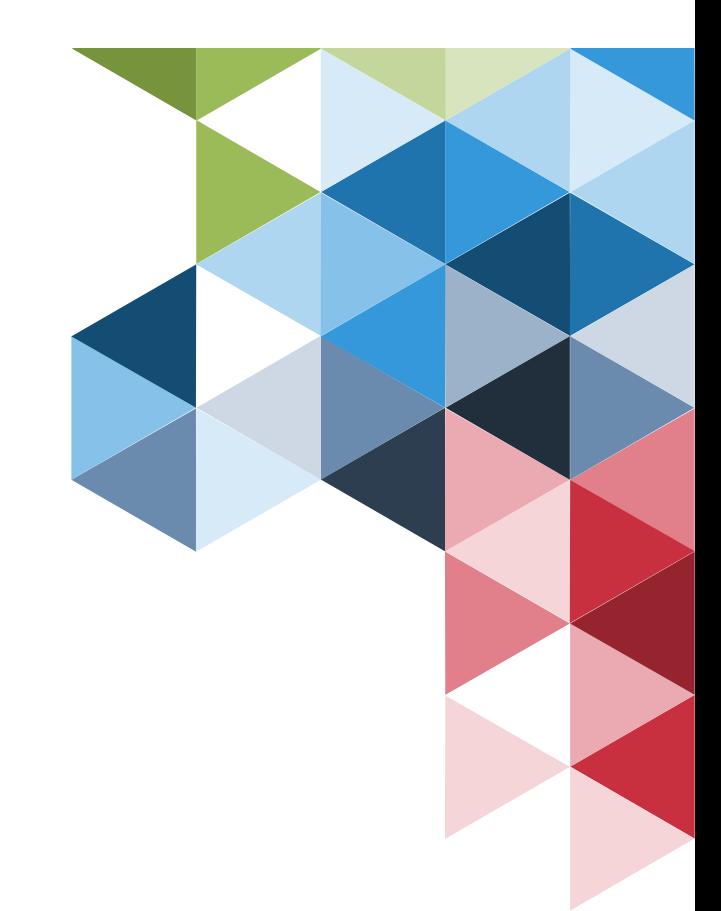

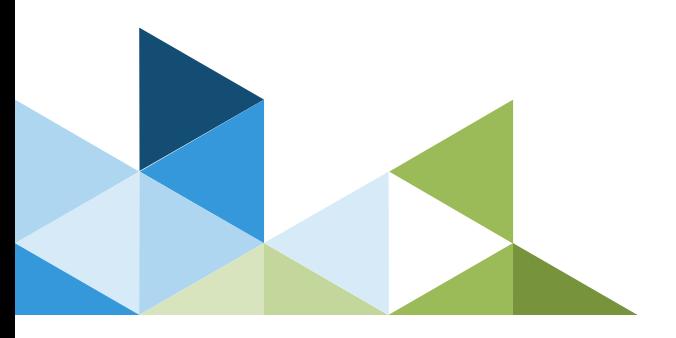

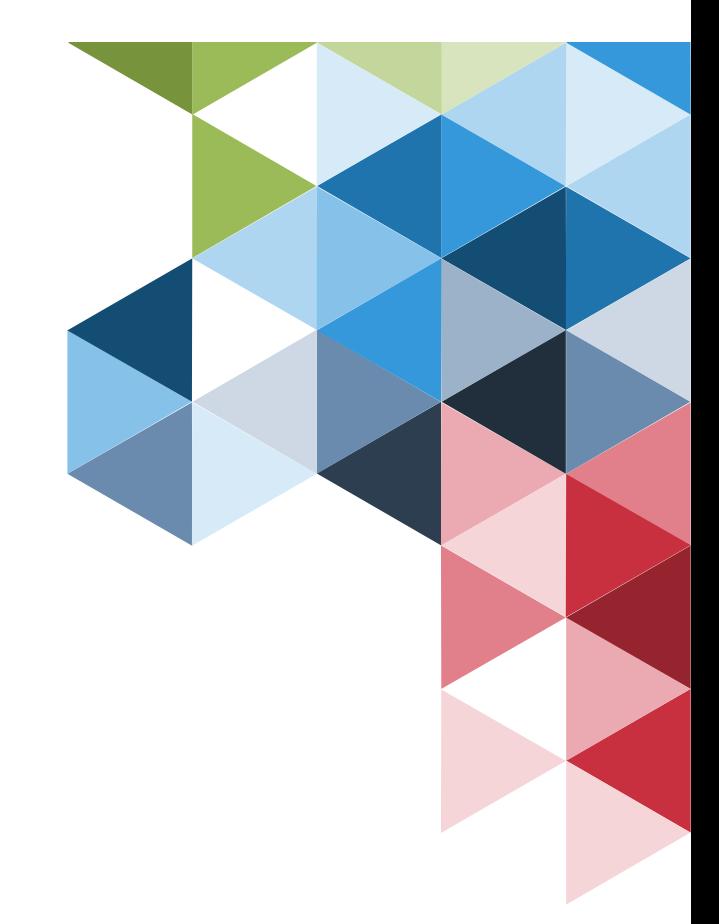

#### Wie zufrieden seid ihr mit der Qualität eurer Daten?

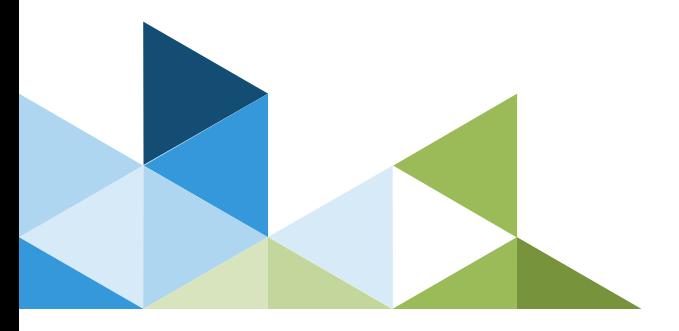

#### Datenqualität & SEA

Schatzsucher oder Datenklempner?

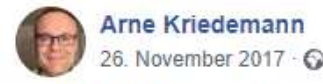

Ich bin kein Klempner. Lunapark hat den Recap einer Konferenz in Anlehnung zur scherzhaften Bezeichnung Data Plumber mal mit "Wir brauchen mehr Datenklempner" betitelt. Auch ich betrachte die Tätigkeit in der Web- oder digitalen Analyse als ein Handwerk. Aber ich fühle mich eher

 $\cdots$ 

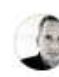

Experiment Christian Ebernickel – Quality Booster. SEA Management mit sauberen Daten und robusten Tracking-Setups<br>
Stephen Analytics der CRM-Minng, ich haben sammeln und<br>
Und ja, manneln Wiene (Setups and Robusten Set an w

 Tom Alby, ehemals Lead Enterprise Analytics Google und jetzt CDTO bei Euler Hermes:

"80% der Zeit für Daten verstehen, sammeln und bereinigen, 15% Analyse und Modelle, 5% Reporting. Egal ob Web Analytics oder CRM-Mining, ich hab noch nie saubere Daten erlebt. Und ja, manchmal fühlt es sich an wie ein Klempner, der erst mal die Rohre vom Datenschlamm freispült."

https://www.facebook.com/arne.kriedemann/posts/2445915815632995

#### Wie erreichen wir robuste Trackings und eine hohe Datenqualität?

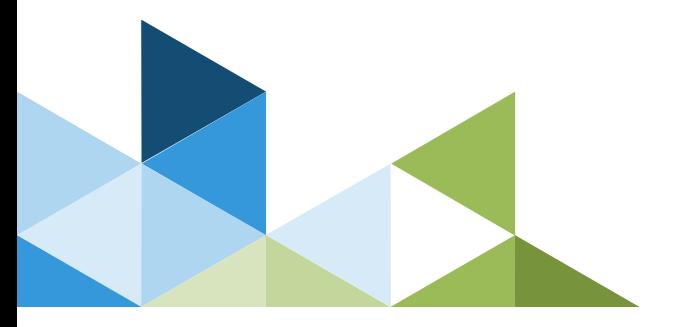

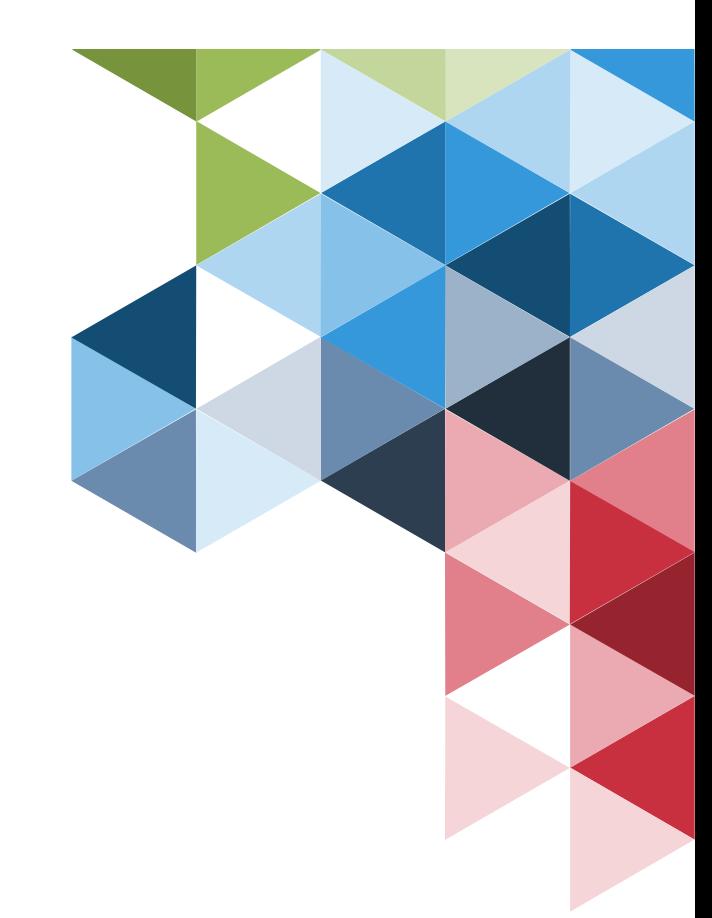

#### **Basics**

Checkliste: Das solltet ihr in jedem Google Analytics Account überprüfen

- Internen Traffic ausschließen
- $\checkmark$  Bots ausschließen
- Währung richtig einstellen
- Nicht benötigte URL-Parameter entfernen
- Eigene Domain(s) und Zahlungsdienstleister auf die Verweissauschlussliste setzen
- $\checkmark$  Mind. 3 Datenansichten in jeder Property: Arbeitsdatenansicht, Backup, Test V Eigene Domain(s) und<br>
Zahlungsdienstleister auf die (Othe<br>
Verweissauschlussliste setzen v Lower<br>
Mind. 3 Datenansichten in jeder Kamp<br>
Property: Arbeitsdatenansicht, Backup, v 404-S<br>
Test oder E<br>
Zielvorhaben einrichte
- $\checkmark$  Zielvorhaben einrichten, wenn möglich auch die Funnels nutzen
- $\checkmark$  Bei E-Commerce: Kaufprozess abbilden
- Integration mit Google Ads überprüfen
- Channels aufräumen: Quellen der organischen Suche ergänzen
- $\checkmark$  Mind. für PPC einen Brand Channel einrichten Examply Channels aufräumen: Quellen der Mannels aufräumen: Quellen der Channels aufräumen: Quellen der Channels aufräumen: Quellen der Channels aufräumen: Quellen der Channels einrichten<br>
Channelgruppieren ergänzen, um (Ot
- (Other) zu minimieren.
- $\checkmark$  Lowercase-Filter für Kampagnenparameter (utm\_x)
- 404-Seiten überwachen: Zielvorhaben oder ggfs. Ereignistracking
- Benutzerdefinierte Benachrichtigungen zur Überwachung wichtiger Kennzahlen nutzen

#### Tipp #1 Tracking Opt-in kontrollieren

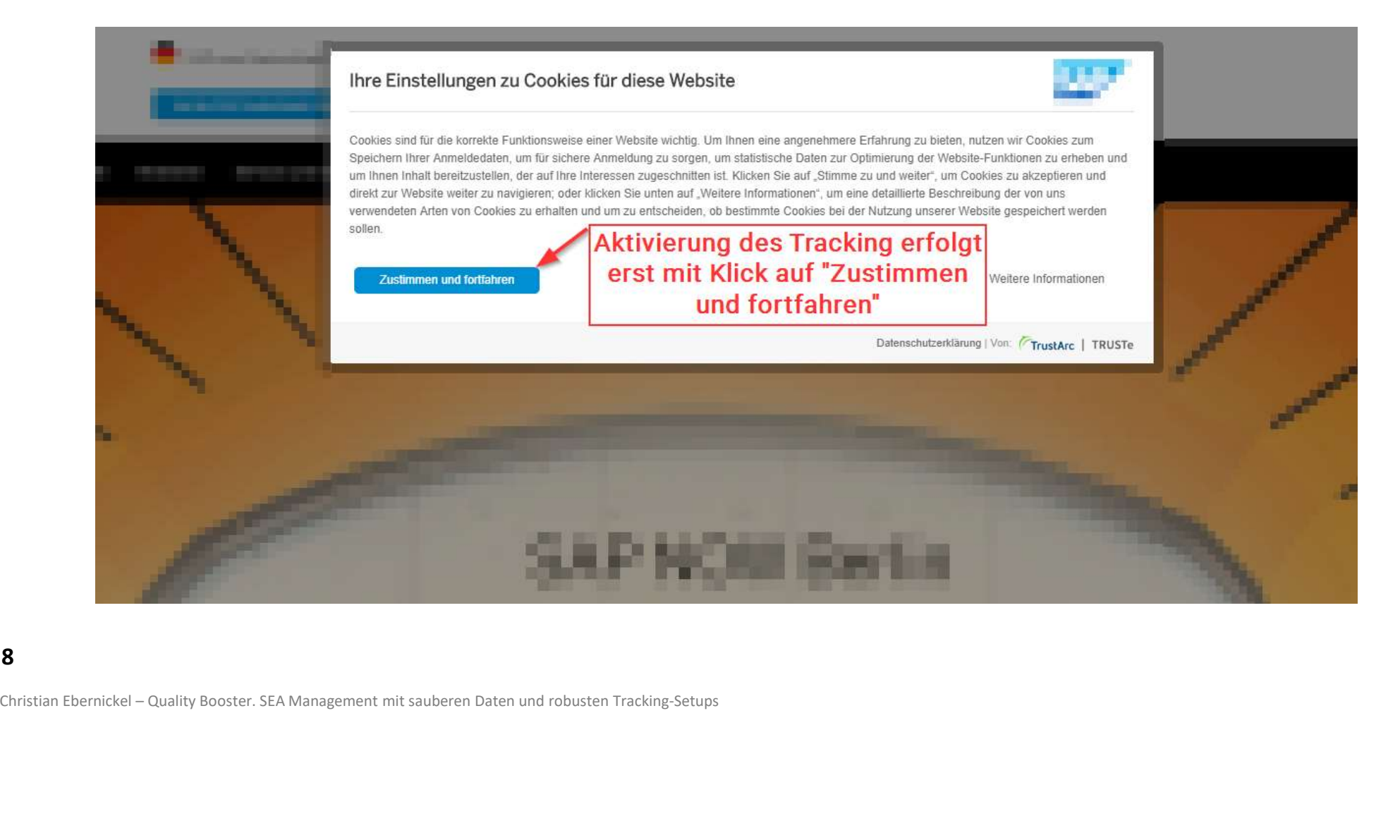

#### Tipp #1 Tracking Opt-in kontrollieren

#### Problem

 Wenn nicht direkt auf der ersten Seite das Tracking aktiviert wird, fehlen wichtige Informationen:

- gclid, msclkid, fbclid, etc.
- **Quelle, Medium, Kampagne, … Example 1996** and total to the set of the set of the set of the set of the set of the set of the set of the set of the set of the set of the set of the set of the set of the set of the set of
- **Landingpage**

#### Folgen

- Erhöhter Anteil von direct-Traffic
- Falsche Landingpages

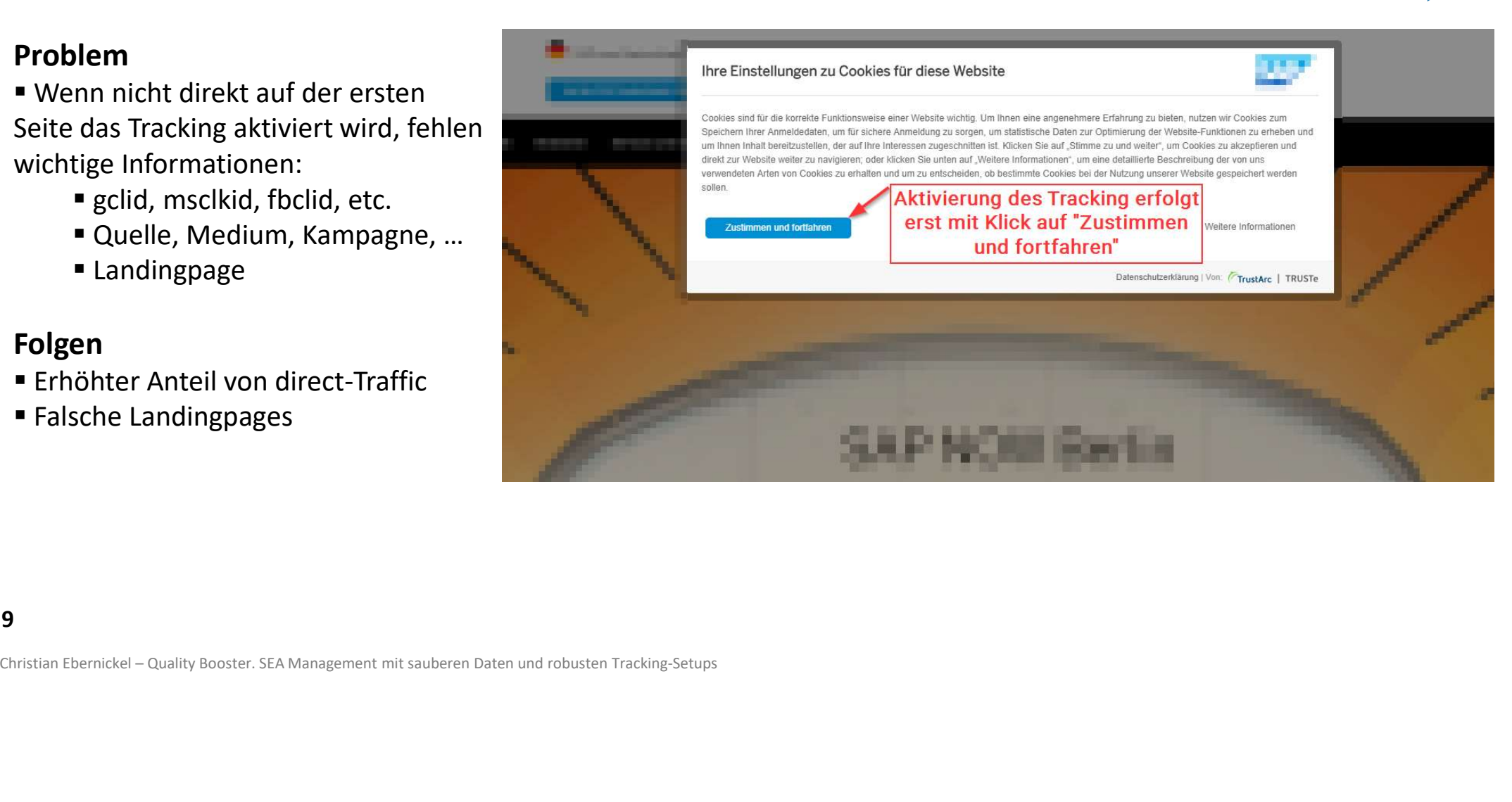

#### Tipp #1 Tracking Opt-in kontrollieren

#### Lösung

Wenn Tracking Opt-in nötig:

- Entscheidung des Nutzers mit dem ersten Seitenaufruf erzwingen
- Direkt nach dem Klick auf "Zustimmen" GA & GTM-Container nachladen und Daten senden
- Wenn der Nutzer sich erst später entscheiden darf, stehen wichtige Infos für das Tracking nicht mehr zur Verfügung und müssen ggfs. zwischengespeichert werden: • Direkt nach dem Klick auf "Zustimmen"<br>
GA & GTM-Container nachladen und<br>
Daten senden<br>
• Wenn der Nutzer sich erst später<br>
entscheiden darf, stehen wichtige Infos für<br>
das Tracking nicht mehr zur Verfügung und<br>
müssen gg
	- gclid
	- Quelle, Medium, Kampagne, …
	- **Landingpage**

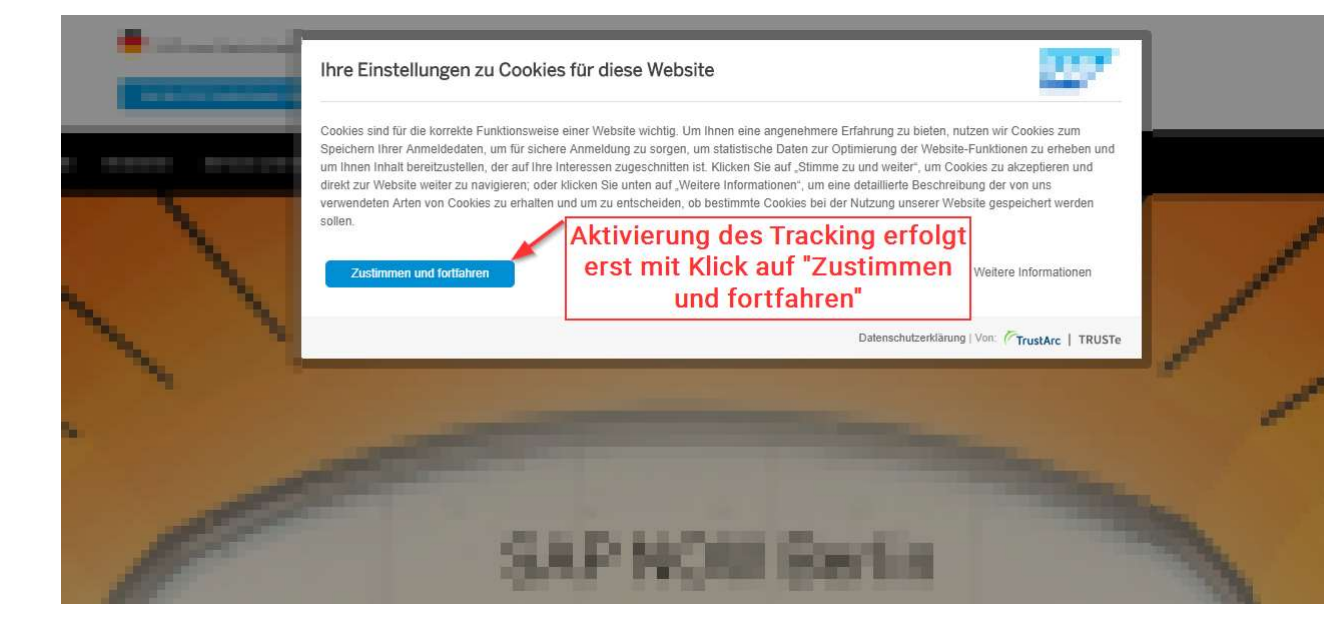

#### Tipp #2 AdWords Delta überwachen

#### Tipp

 Kontrolle der Abweichung zwischen Klicks und Sitzungen

#### Problem

Lösi

 Hohe Abweichungen (Deltas) können auf Trackingprobleme hinweisen.

#### Formatierungstyp

Prozentwert

#### Formel

Beginnen Sie mit der Eingabe. Nach einigen Zeichen werden vordefi Zulässige Operatoren sind Pluszeichen ("+"), Minuszeichen ("-"), Sch Das Minuszeichen kann nicht als negativer Operator verwendet wer

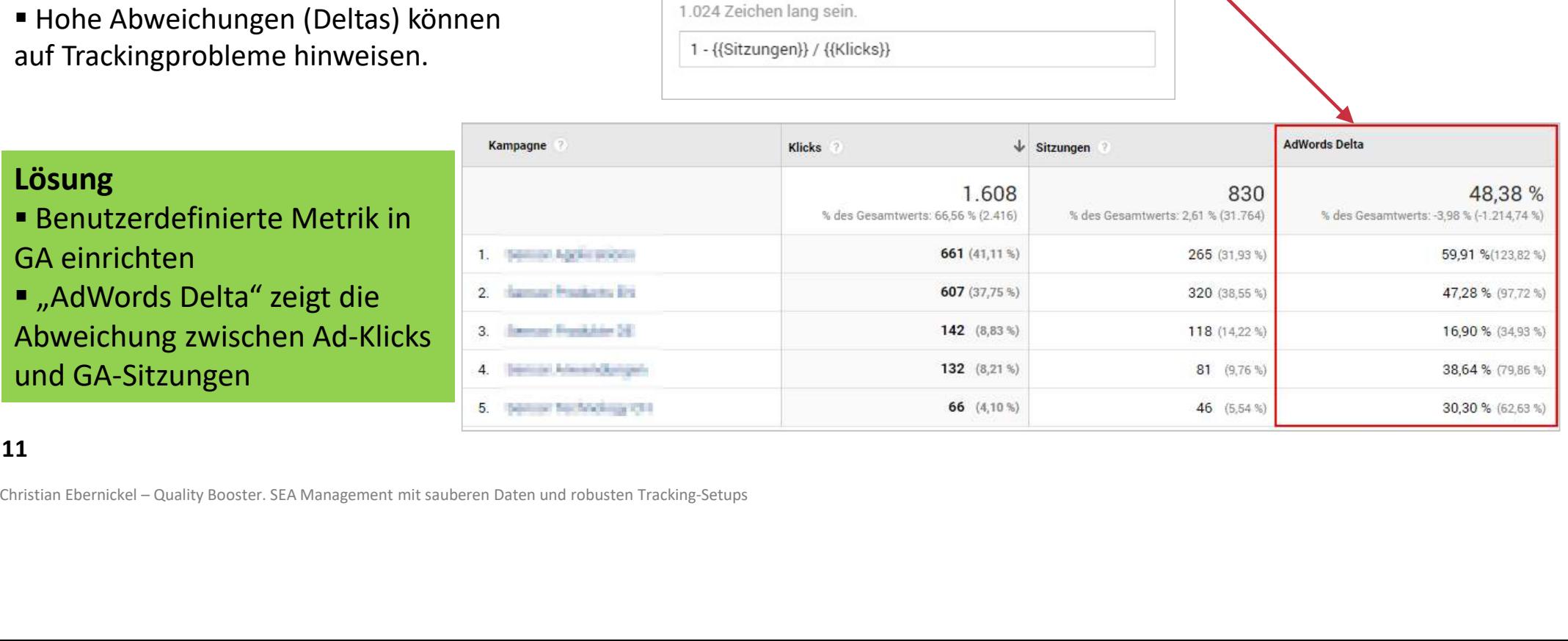

# AdWords Delta & Cookie Layer für Opt-in<br>AdWords-Delta zeigt starke Probleme mit Cookie Layer<br>Delta startische Republication of the Cookie Layer

AdWords-Delta zeigt starke Probleme mit Cookie Layer

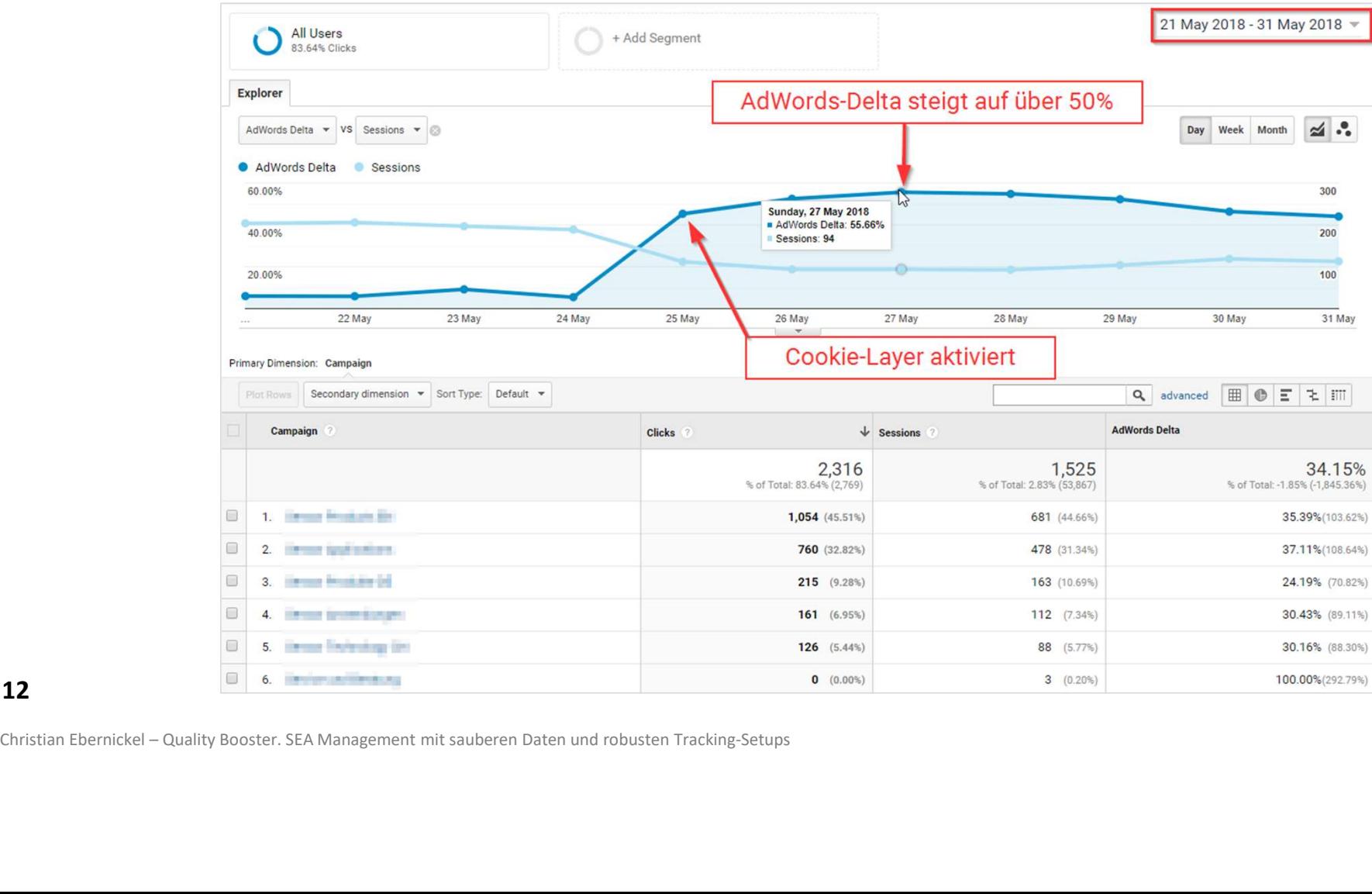

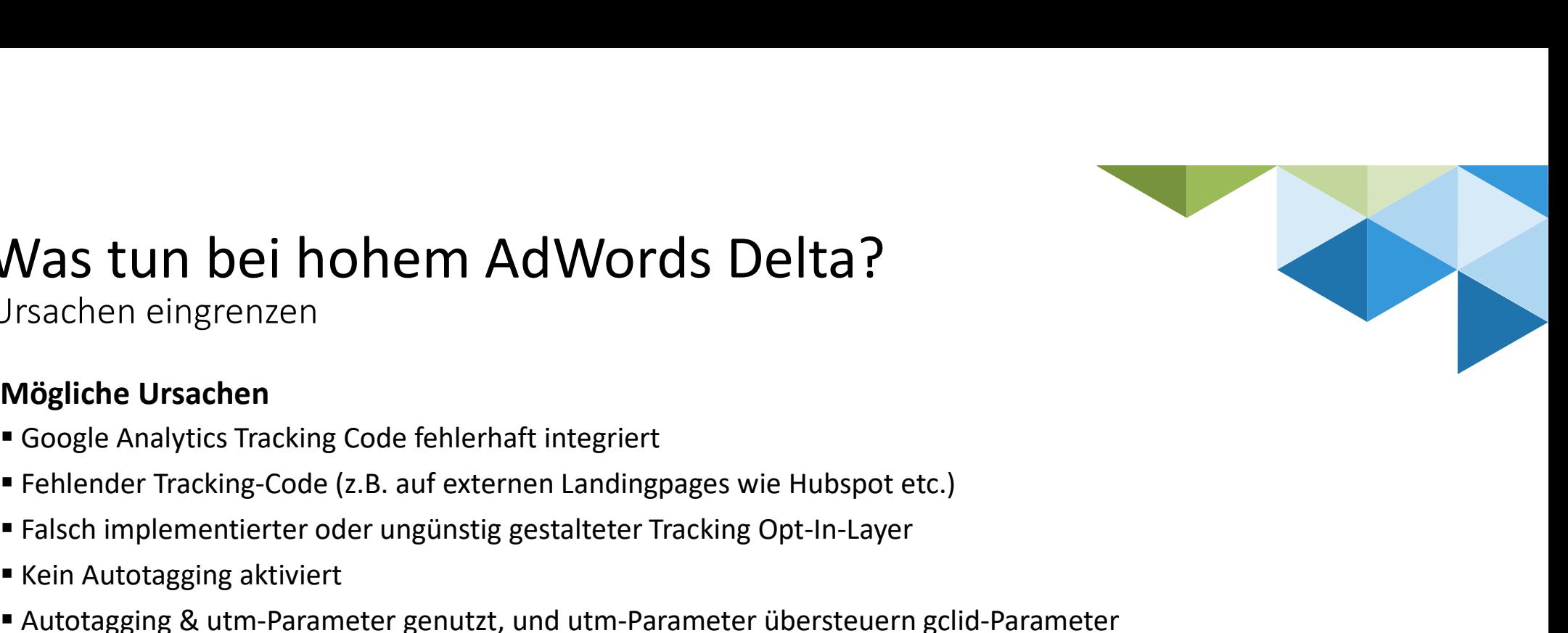

# Was tun bei hohem AdWords Delta?<br>Ursachen eingrenzen<br>Mögliche Ursachen

Ursachen eingrenzen

#### Mögliche Ursachen

- Google Analytics Tracking Code fehlerhaft integriert
- 
- Falsch implementierter oder ungünstig gestalteter Tracking Opt-In-Layer
- Kein Autotagging aktiviert
- Autotagging & utm-Parameter genutzt, und utm-Parameter übersteuern gclid-Parameter Mögliche Ursachen<br>
• Google Analytics Tracking Code fehlerhaft integriert<br>
• Fehlender Tracking-Code (z.B. auf externen Landingpages wie Hubspot etc.)<br>
• Kein Autotagging aktivert<br>
• Kein Autotagging aktivert<br>
• Autotaggin
- gclid-Parameter geht bei Weiterleitungen verloren
- Google Ads Integration: Werden Daten aus den richtigen Konten importiert? ■ Kein Autotagging aktiviert<br>
■ Autotagging & utm-Parameter genutzt, und utm-Parameter is<br>
■ gclid-Parameter geht bei Weiterleitungen verloren<br>
■ Google Ads Integration: Werden Daten aus den richtigen Kon<br>
■ Google Ads In
- Google Ads Integration: Passt die Struktur der Ads Konten mit den GA-
- Properties/Datenansichten zusammen?
- 
- Nutzer verwenden Google Analytics Opt-out oder Privacy Plugins
- 13

Kampagnentagging vereinheitlichen

#### Problem

- Kein durchgängiges Kampagnentagging
- Agenturpartner

#### Folgen

- Durcheinander von Quelle, Medium, Kampagne, etc.
- Auswertungen der Kampagnenleistung erschwert bzw. unmöglich
- Kostendatenimport stark eingeschränkt

#### Lösung

Kampagnentagging erarbeiten und umsetzen **Folgen**<br>
• Durcheinander von Quelle, Medium, Kampagne,<br>
etc.<br>
• Auswertungen der Kampagnenleistung erschwert<br>
bzw. unmöglich<br>
• Kostendatenimport stark eingeschränkt<br>
• Guideline für kanalübergreifendes<br>
• Kampagnentaggin

14

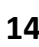

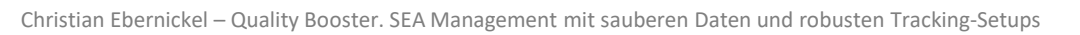

#### Wo bleibt der<br>Durchblick?<br>Campaign / Campaign ID Fipp #3<br>
Kampagnentagging vereinheitlichen<br> **Problem**<br> **Example Guidelines für internes Marketing und<br>
Agenturpartner<br>
Folgen<br>
Ruscheinender von Quelle Madium Kampagne** Durchblick? Examples Kampagnentagging<br>
Suidelines für internes Marketing und<br>
annder von Quelle, Medium, Kampagne,<br>
ungen der Kampagnenleistung erschwert<br>
Följlich<br>
atenimport stark eingeschränkt<br>
Lösung<br>
Fürdeline für kanalübergreife Finander von Quelle, Medium, Kampagne,<br>
ungen der Kampagnenleistung erschwert<br>
Siglich<br>
Einhaltung der Guideline überwachen<br>
Einhaltung der Guideline überwachen<br>
Einhaltung der Guideline überwachen<br>
- Quality Booster. SEA Instagram, Facebook / Post Λ 2. Instagram, Facebook / AD, Post Λ 3. Instagram, Facebook / AD Λ Facebook, IG / Post  $\overline{4}$ Λ 5. IG, FB, NL / AD Facebook / Post 6. Λ Facebook, Instagram / Post  $\overline{7}$ Λ 8. Instagram Story / Post Λ Λ

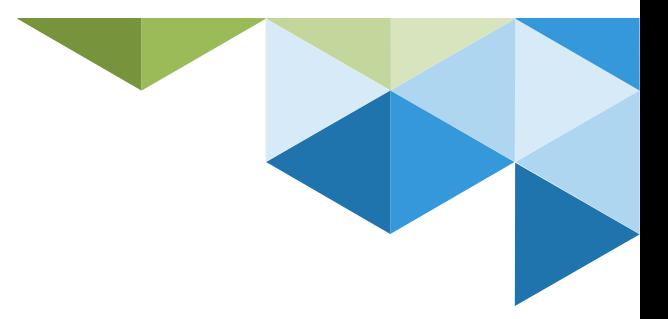

#### Tipp #3 Bonus: Generator für Kampagnen-Links selber bauen

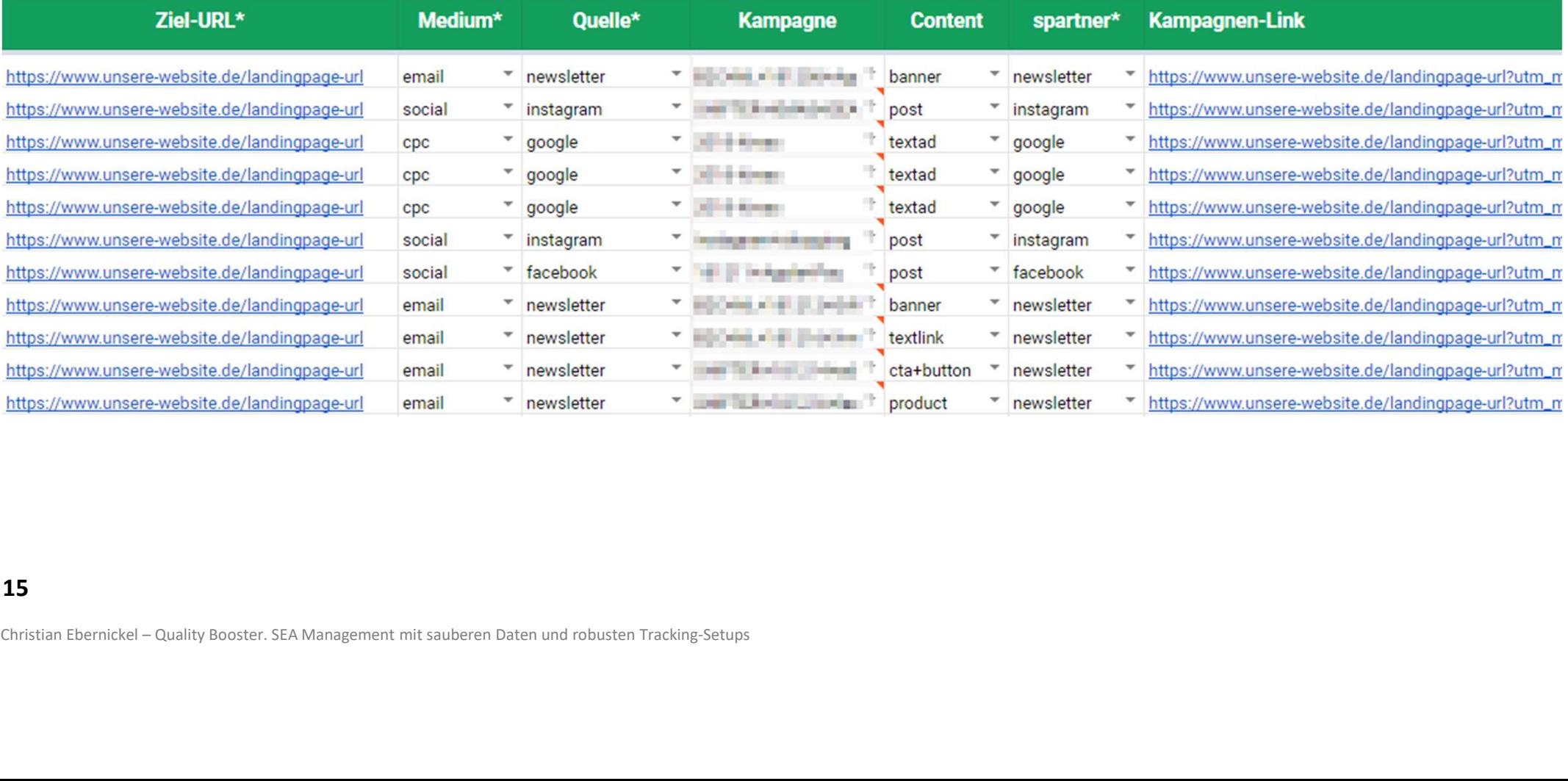

Guidelines zur Struktur im Google Tag Manager entwickeln

#### Problem

 Elemente werden im GTM ohne Struktur & Namenskonvention angelegt. Jeder Benutzer verfolgt seine eigene Systematik.

#### Folgen

 Unübersichtliche Struktur, Trackings sind nur schwer nachvollziehbar

 Erhöhtes Risiko für unbeabsichtigte Seiteneffekte & fehlerhafte Trackings **Folgen**<br>
■ Unübersichtliche Struktur, Trackings<br>
sind nur schwer nachvollziehbar<br>
■ Erhöhtes Risiko für unbeabsichtigte<br>
Seiteneffekte & fehlerhafte Trackings<br>
16<br>
16<br>
Christian Ebernickel – Quality Booster: SEA Managemen

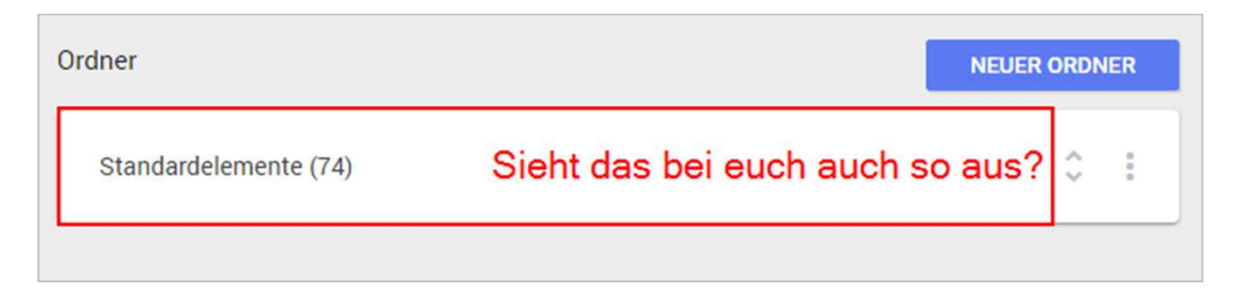

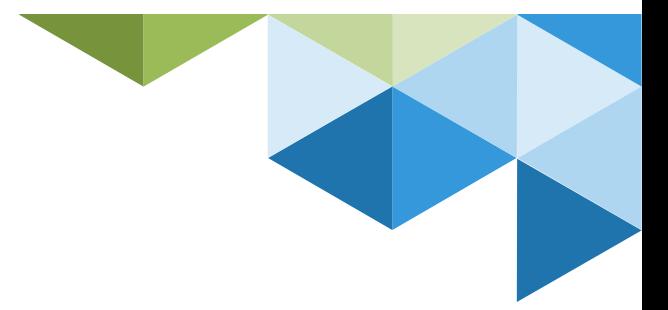

#### Tipp #4 Guidelines zur Struktur im Google Tag Manager entwickeln

#### Problem

 Elemente werden im GTM ohne Struktur & Namenskonvention angelegt. Jeder Benutzer verfolgt seine eigene Systematik.

#### Folgen

 Unübersichtliche Struktur, Trackings sind nur schwer nachvollziehbar

 Erhöhtes Risiko für unbeabsichtigte Seiteneffekte & fehlerhafte Trackings

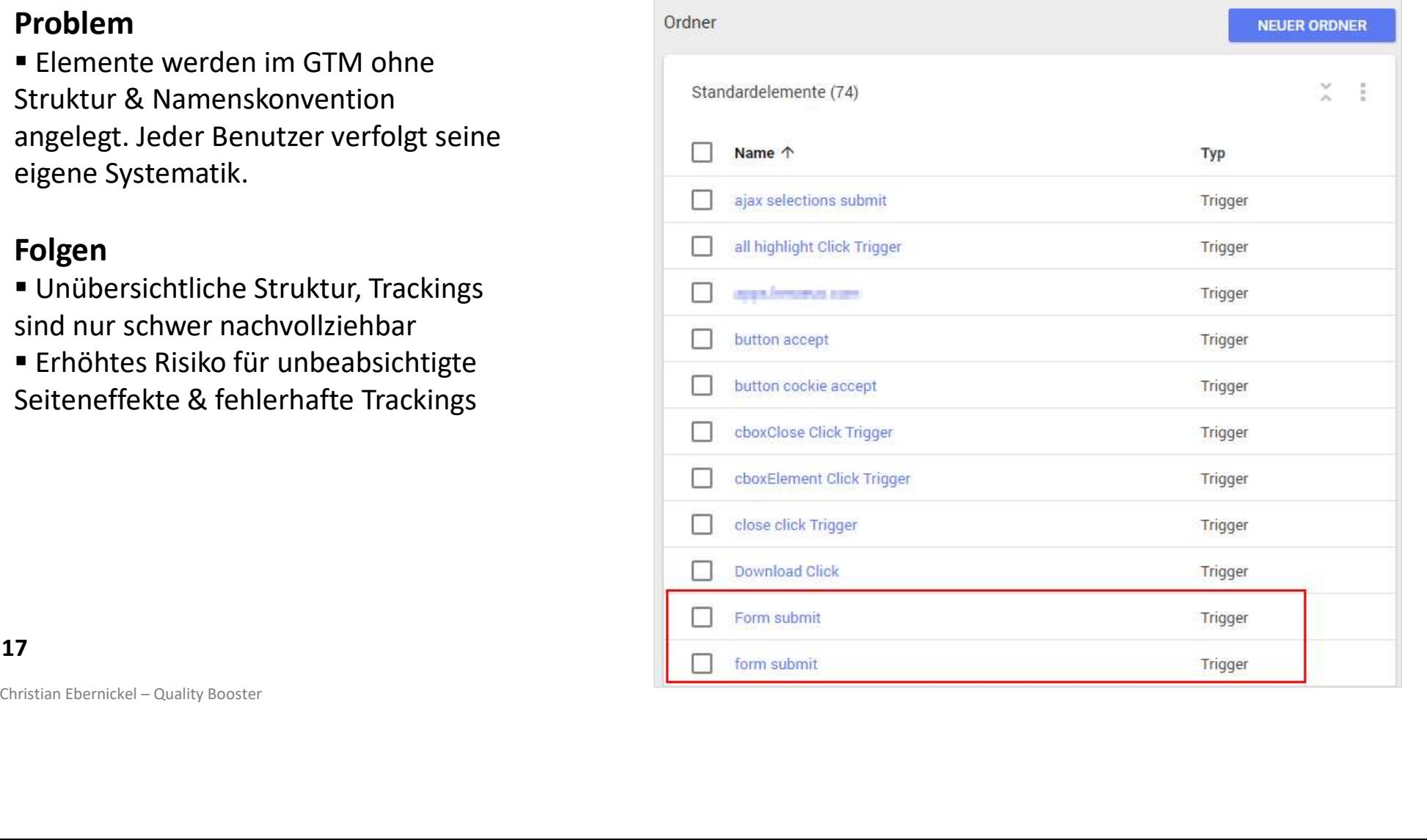

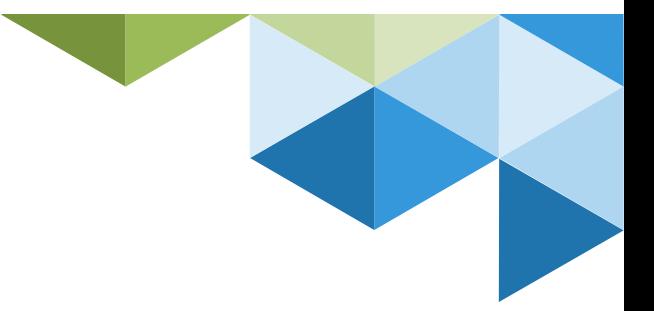

Guidelines zur Struktur im Google Tag Manager entwickeln

#### Problem

 Elemente werden im GTM ohne Struktur & Namenskonvention angelegt. Jeder Benutzer verfolgt seine eigene Systematik.

#### Folgen

 Unübersichtliche Struktur, Trackings sind nur schwer nachvollziehbar

 Erhöhtes Risiko für unbeabsichtigte Seiteneffekte & fehlerhafte Trackings

#### Besser: Klare Ordnerstruktur entwickeln

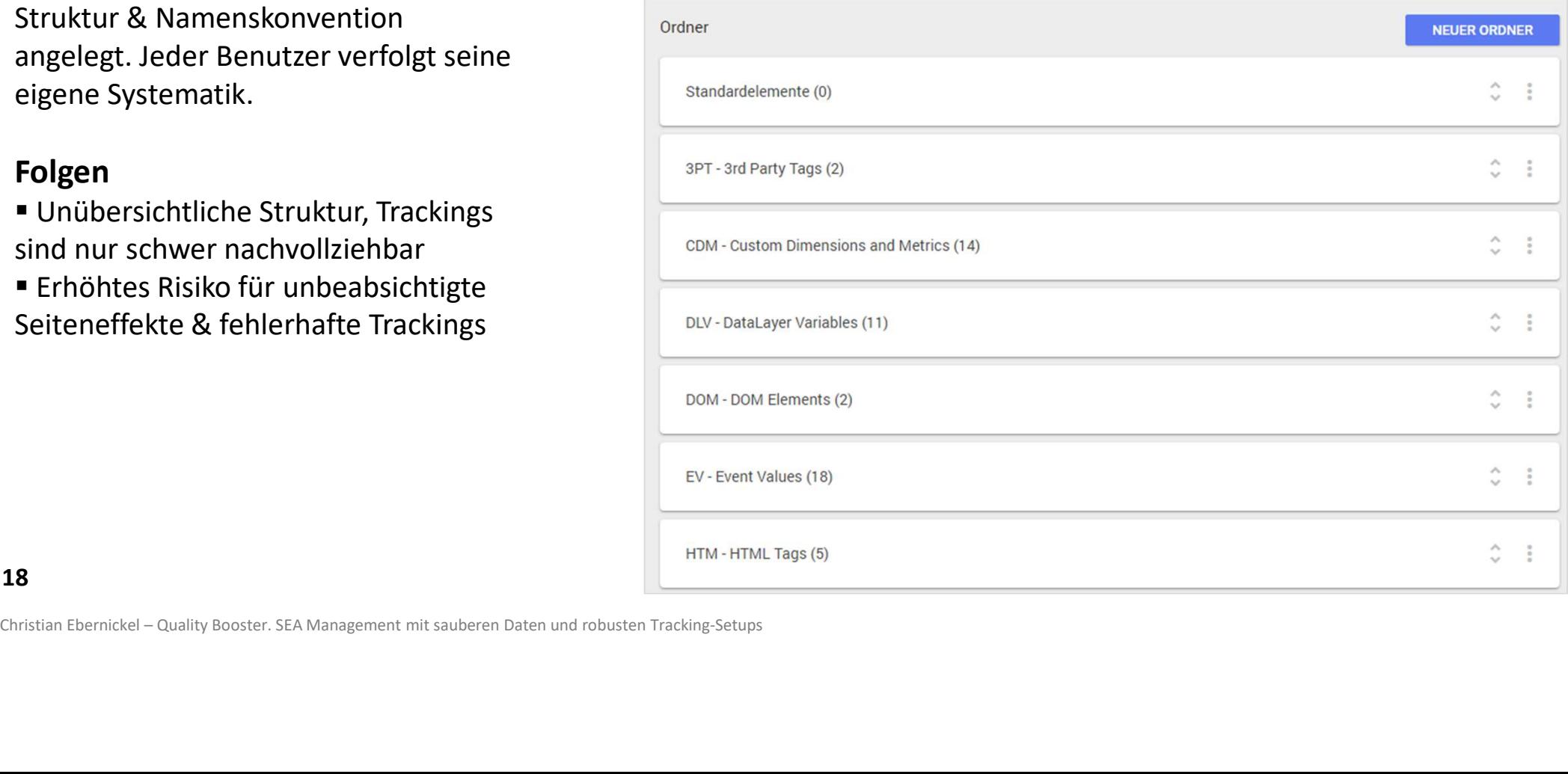

Guidelines zur Struktur im Google Tag Manager entwickeln

#### Problem

 Elemente werden im GTM ohne Struktur & Namenskonvention angelegt. Jeder Benutzer verfolgt seine eigene Systematik.

#### Folgen

 Unübersichtliche Struktur, Trackings sind nur schwer nachvollziehbar

 Erhöhtes Risiko für unbeabsichtigte Seiteneffekte & fehlerhafte Trackings

#### Lösung

Benennung von Elementen entwickeln **Elementen entwickeln Elementen entwickeln** Folgen<br>
■ Unübersichtliche Struktur, Trackings<br>
■ Erhöhtes Risiko für unbeabsichtigte<br>
Seiteneffekte & fehlerhafte Trackings<br>
<br> **Christian Ebernickel – Quality Booster. SEA Management mit sauberen Daten und robusten Tracki** 

- 
- 19 **CA:** Einhaltung der Guideline überwachen

#### Besser: Elemente eindeutig benennen

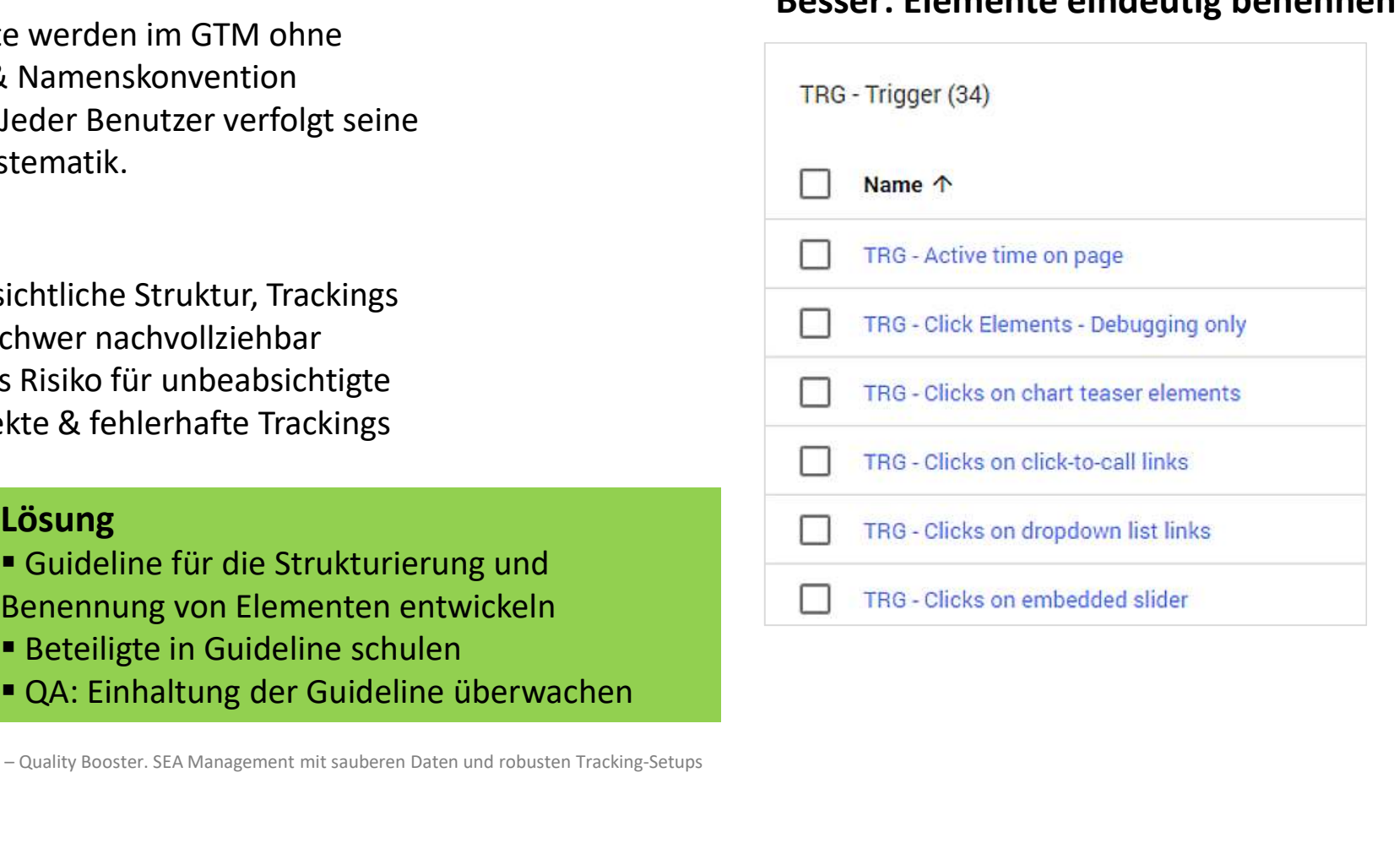

Einsatz von Mastercontainern einschränken

#### Problem

 Es wird ein übergreifender GTM-Container für eine Vielzahl von Websites eingesetzt.

#### Folgen

- **Ein Container muss die Tracking-**Anforderungen vieler Websites abbilden
- Unübersichtliche Struktur, Trackings sind nur schwer nachvollziehbar ■ Ein Container muss die Tracking-<br>
Anforderungen vieler Websites abbilden<br>
■ Unübersichtliche Struktur, Trackings sind nur<br>
schwer nachvollziehbar<br>
■ Mangelnde Flexibilität<br>
■ Stark erhöhter Aufwand für den Test von<br>
Tra
- Mangelnde Flexibilität
- Stark erhöhter Aufwand für den Test von **Trackings**
- Erhöhtes Risiko für unbeabsichtigte Seiteneffekte & fehlerhafte Trackings
- Berechtigungskonzept nicht mehr abbildbar

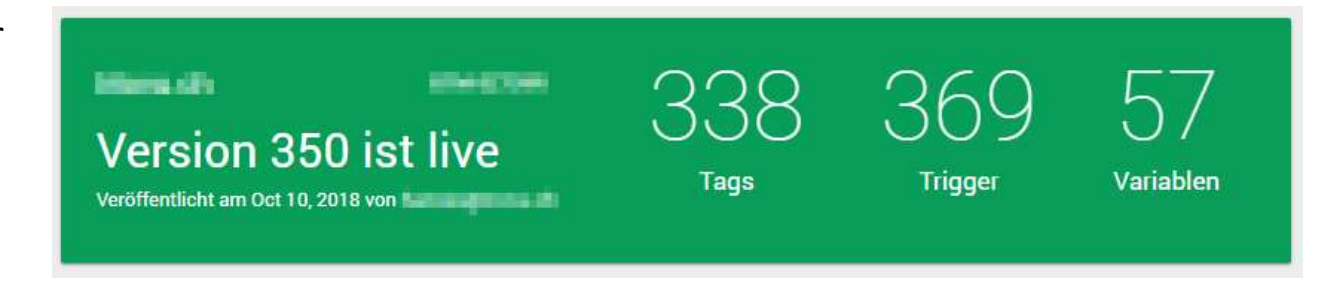

#### Tipp #5 Einsatz von Mastercontainern einschränken

#### Problem

 Es wird ein übergreifender GTM-Container für eine Vielzahl von Websites eingesetzt.

#### Folgen

- **Ein Container muss die Tracking-**Anforderungen vieler Websites abbilden
- Unübersichtliche Struktur, Trackings sind nur schwer nachvollziehbar Fin Container muss die Tracking-<br>
Anforderungen vieler Websites abbilden<br>
• Unübersichtliche Struktur, Trackings sind nur<br>
schwer nachvollziehbar<br>
• Mangelnde Flexibilität<br>
• Stark erhöhter Aufwand für den Test von<br>
• Sinn
- Mangelnde Flexibilität
- Stark erhöhter Aufwand für den Test von **Trackings**
- Erhöhtes Risiko für unbeabsichtigte Seiteneffekte & fehlerhafte Trackings
- Berechtigungskonzept nicht mehr abbildbar <br>
Berechtigungskonzeptes

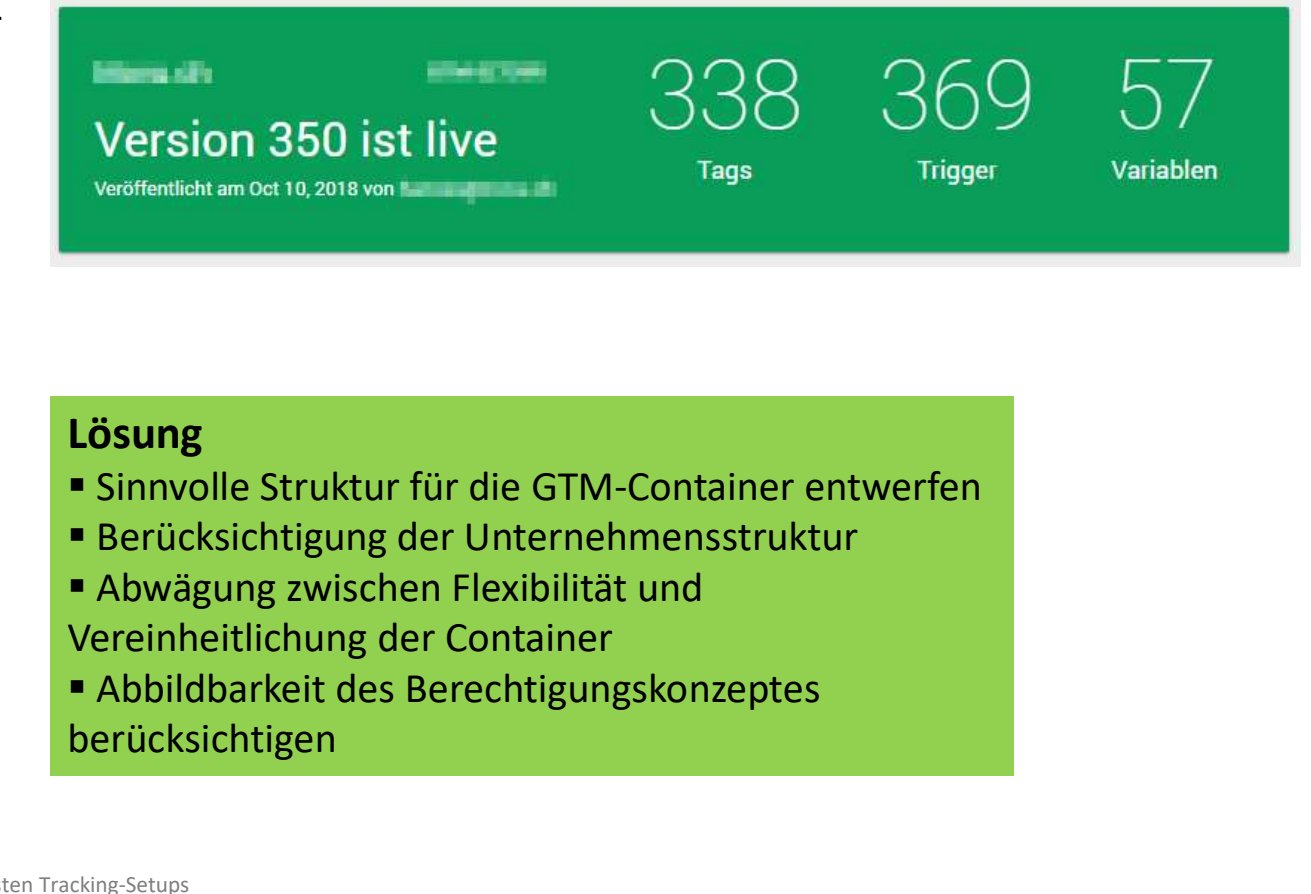

#### **Lösung**

- Sinnvolle Struktur für die GTM-Container entwerfen
- Berücksichtigung der Unternehmensstruktur
- Abwägung zwischen Flexibilität und Vereinheitlichung der Container
- berücksichtigen

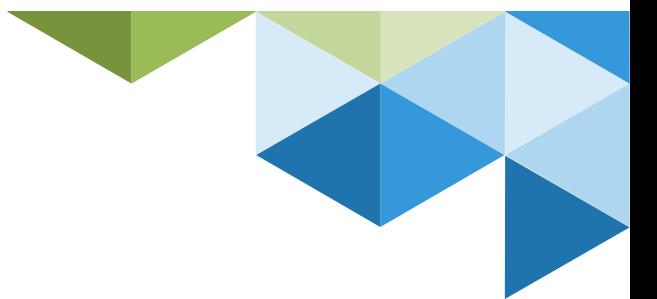

#### Tipp #6 Debug Mode des GTM verwenden

#### Problem

 Der Vorschaumodus des GTM wird nicht für den Test von Trackings verwendet. Statt dessen werden Änderungen sofort veröffentlicht.

#### Folgen

- Viele Versionen mit marginalen Änderungen
- Eingeschränkte Datenqualität in GA, weil Trial & Error im Produktivsystem stattfindet

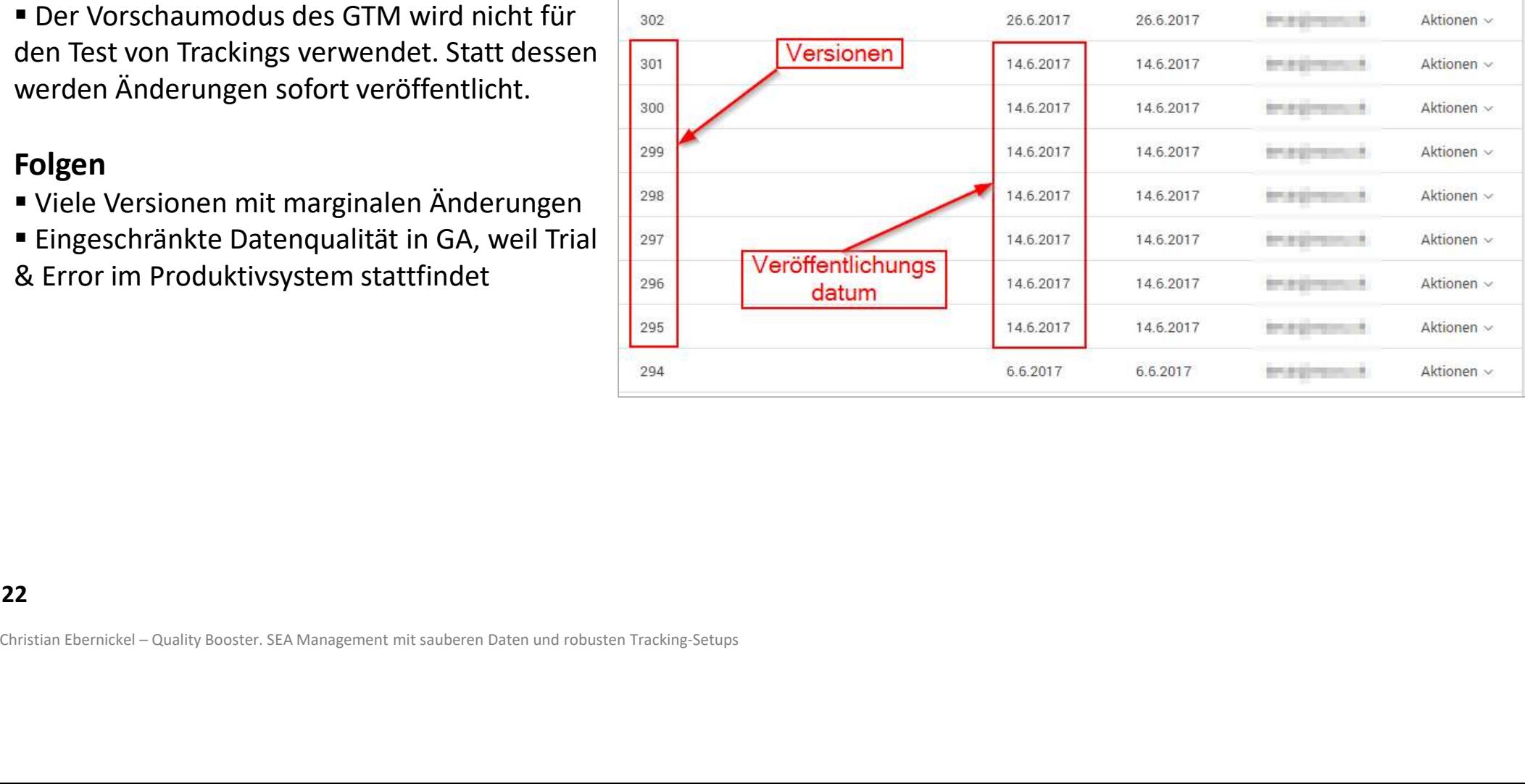

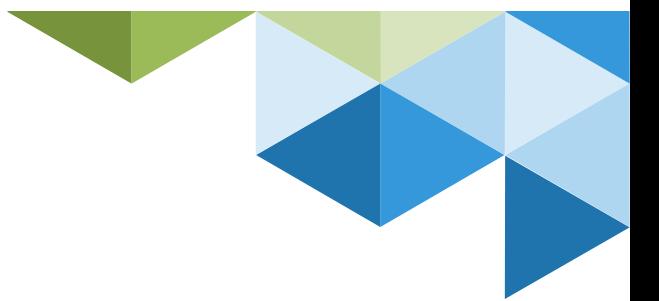

#### Tipp #6 Debug Mode des GTM verwenden

#### Problem

 Der Vorschaumodus des GTM wird nicht für den Test von Trackings verwendet. Statt dessen werden Änderungen sofort veröffentlicht.

#### Folgen

- Viele Versionen mit marginalen Änderungen
- Eingeschränkte Datenqualität in GA, weil Trial & Error im Produktivsystem stattfindet

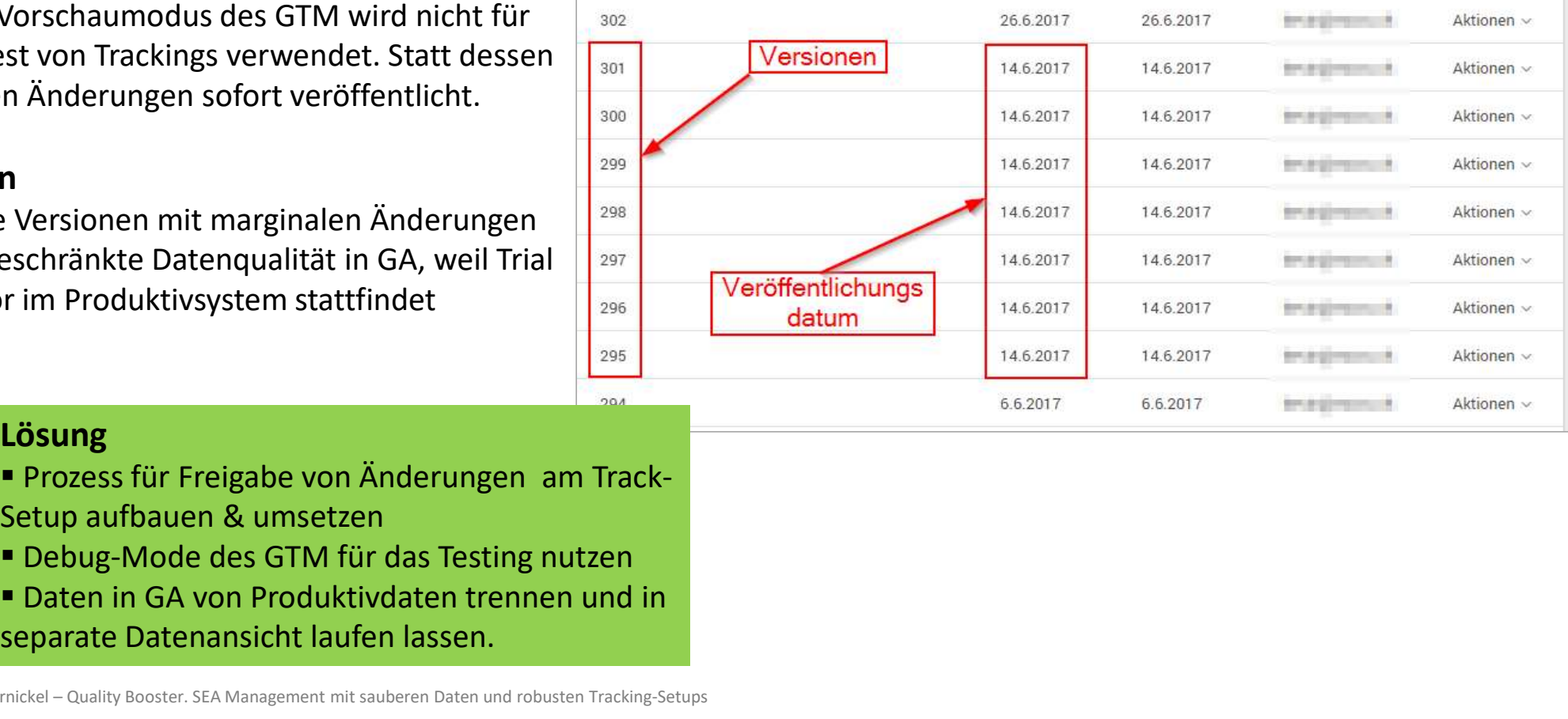

#### Lösung

 Prozess für Freigabe von Änderungen am Track-Setup aufbauen & umsetzen Folgen<br>
• Viele Versionen mit marginalen Änderungen<br>
• Eingeschränkte Datenqualität in GA, weil Trial<br>
& Error im Produktivsystem stattfindet<br>
• Prozess für Freigabe von Änderungen am Track-<br>
Setup aufbauen & umsetzen<br>
• D

- 
- Daten in GA von Produktivdaten trennen und in
- 23 separate Datenansicht laufen lassen.

### Tipp #6 Debug Mode des GTM verwenden Fipp #6<br>
Debug Mode des GTM verwenden<br>
Separate Datenansicht für GTM Debug<br>
Mode anlegen<br>
1. GA: Custom Dimension auf Hitbasis anlegen.<br>
2. GTM: Debug Mode des GTM in Custom<br>
Dimension an Google Analytics übergeben.<br>
3. GA

#### Separate Datenansicht für GTM Debug variation Din Mode anlegen

- 
- Dimension an Google Analytics übergeben.
- 

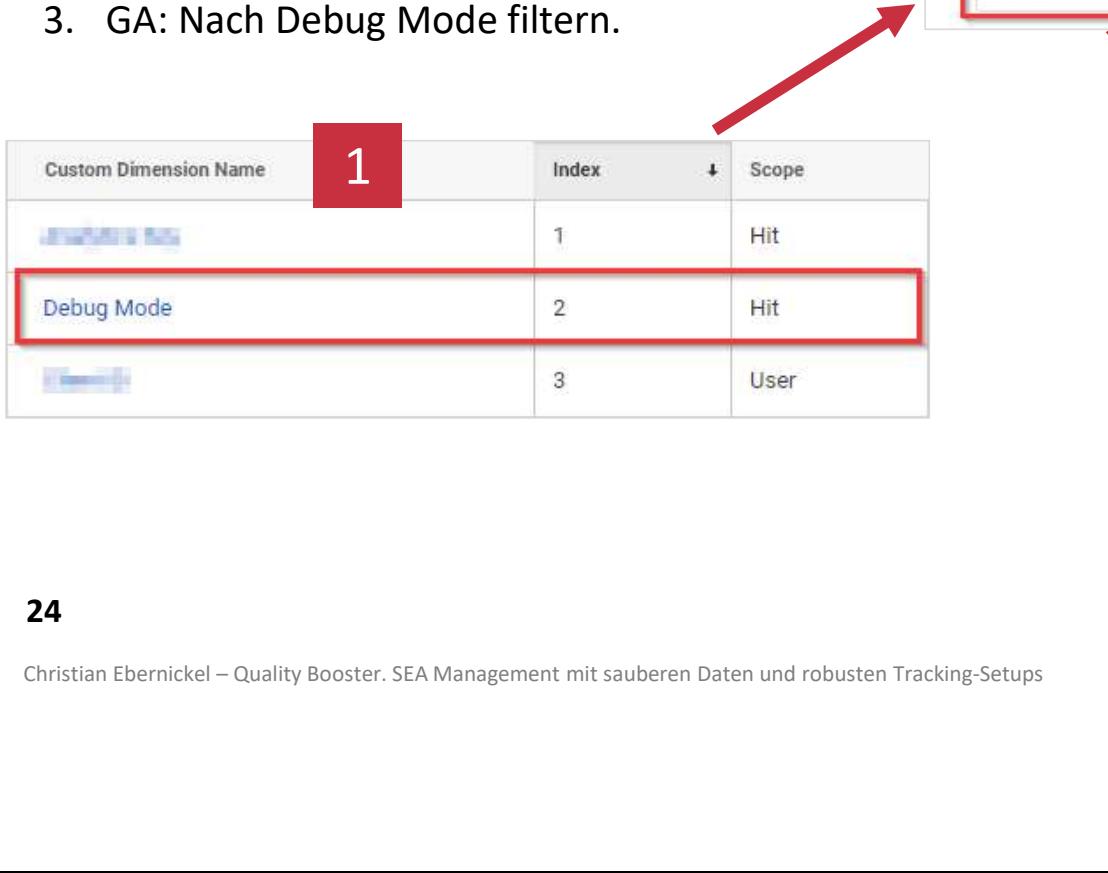

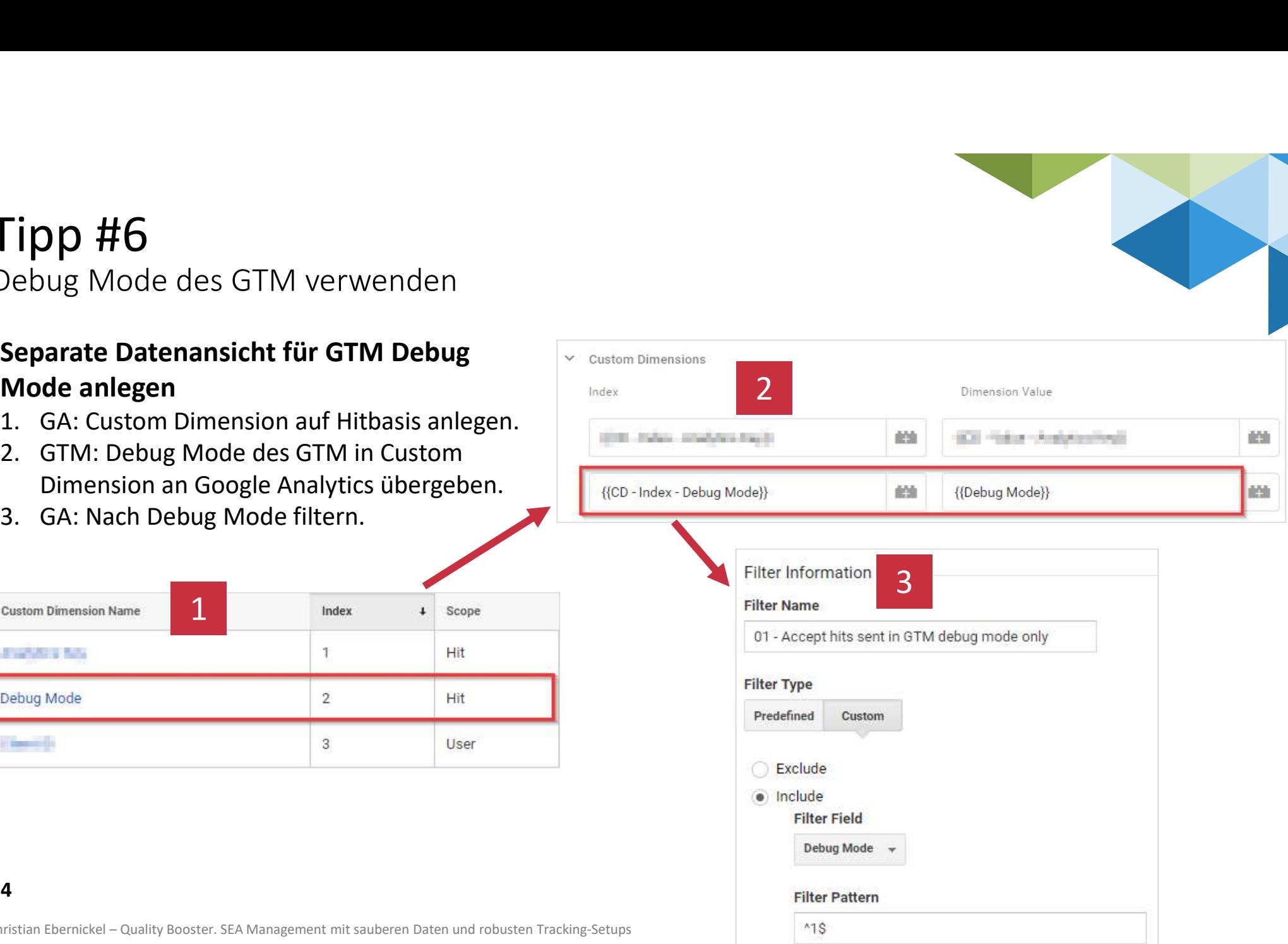

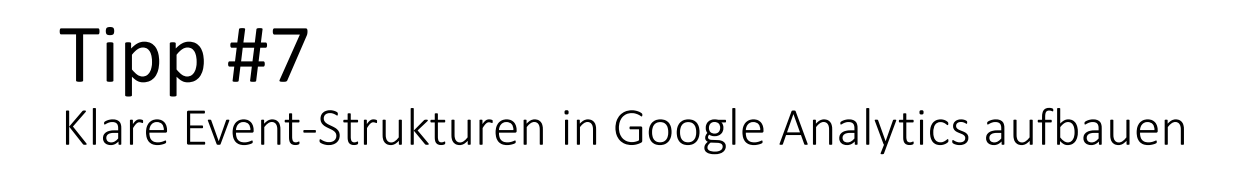

#### Problem

Unstrukturiertes Event-Tracking

#### Folgen

- Keine konsistente Event-Struktur
- Keiner blickt mehr durch

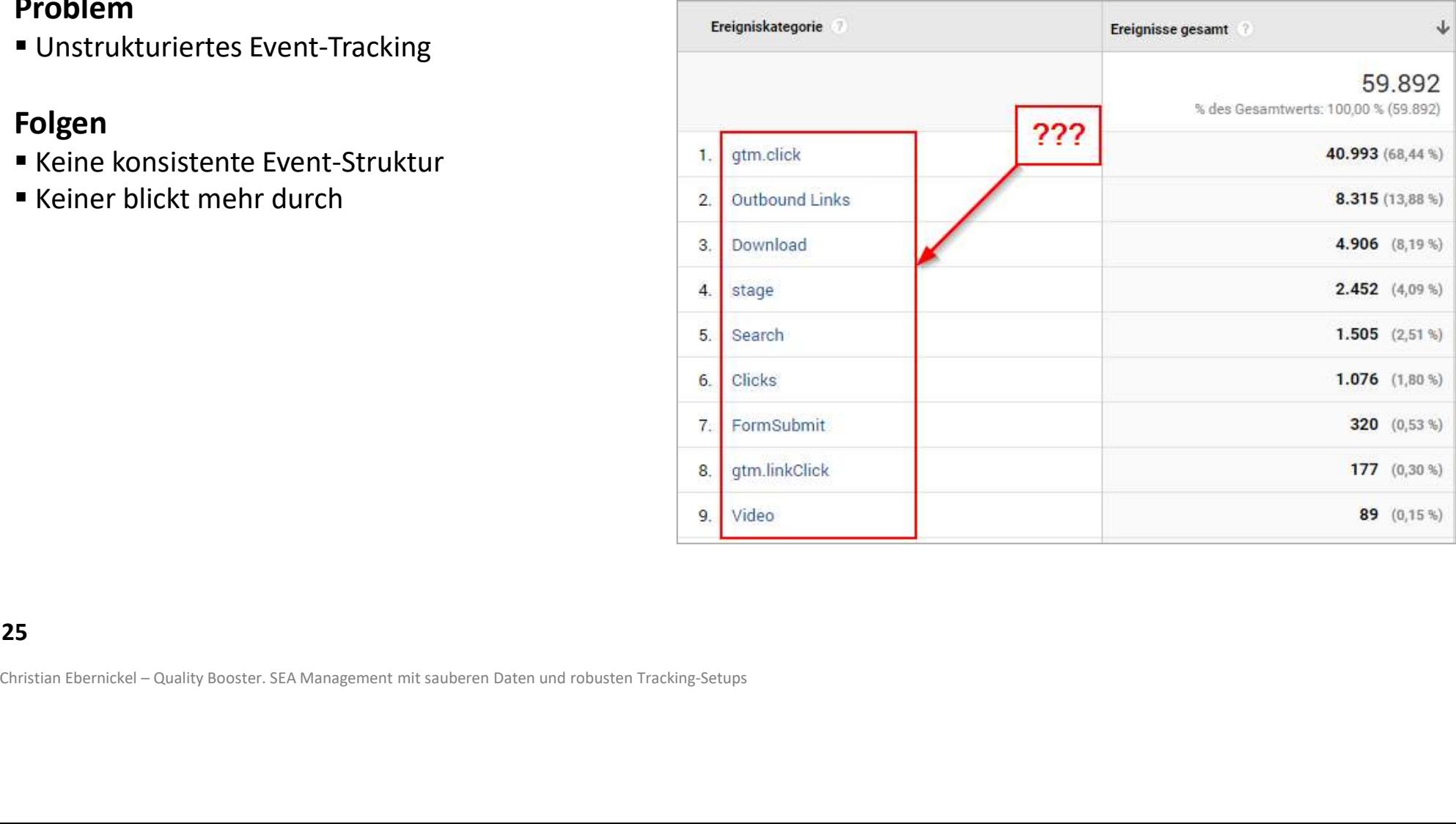

#### 25 and the contract of the contract of the contract of the contract of the contract of the contract of the contract of the contract of the contract of the contract of the contract of the contract of the contract of the con

#### Tipp #7 Klare Event-Strukturen in Google Analytics aufbauen

#### Problem

Unstrukturiertes Event-Tracking

#### Folgen

- Keine konsistente Event-Struktur
- Keiner blickt mehr durch

#### Lösung

- Eventstruktur aufbauen
- **Events thematisch gliedern und auf** Konsistenz achten:
	- **Ereigniskategorie**
	- **Ereignisaktion**
	- **Ereignislabel**
	- **Ereigniswert**
- **Erst dann die Tracking Tags bauen**

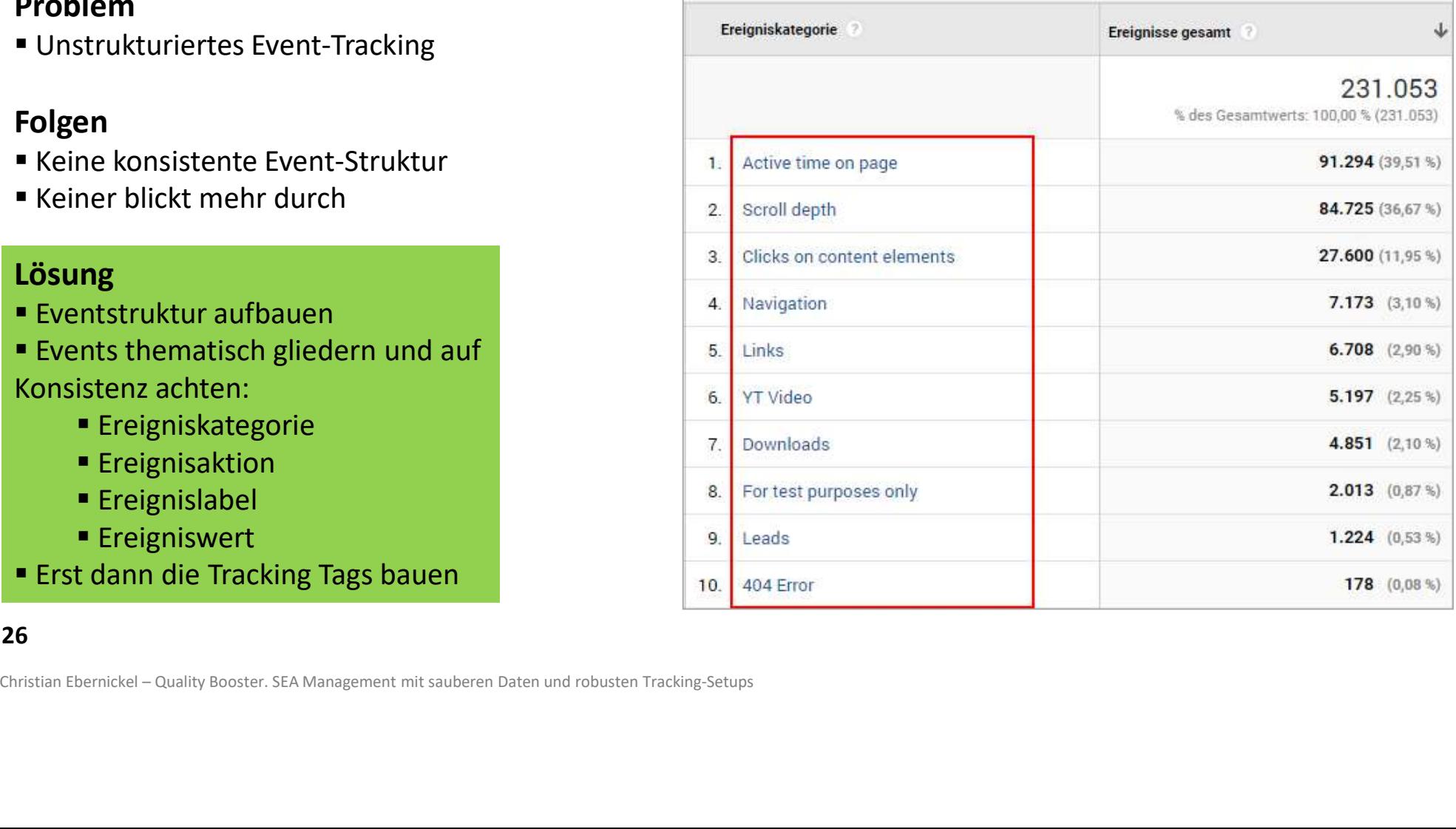

#### Tipp #7 Klare Event-Strukturen in Google Analytics aufbauen

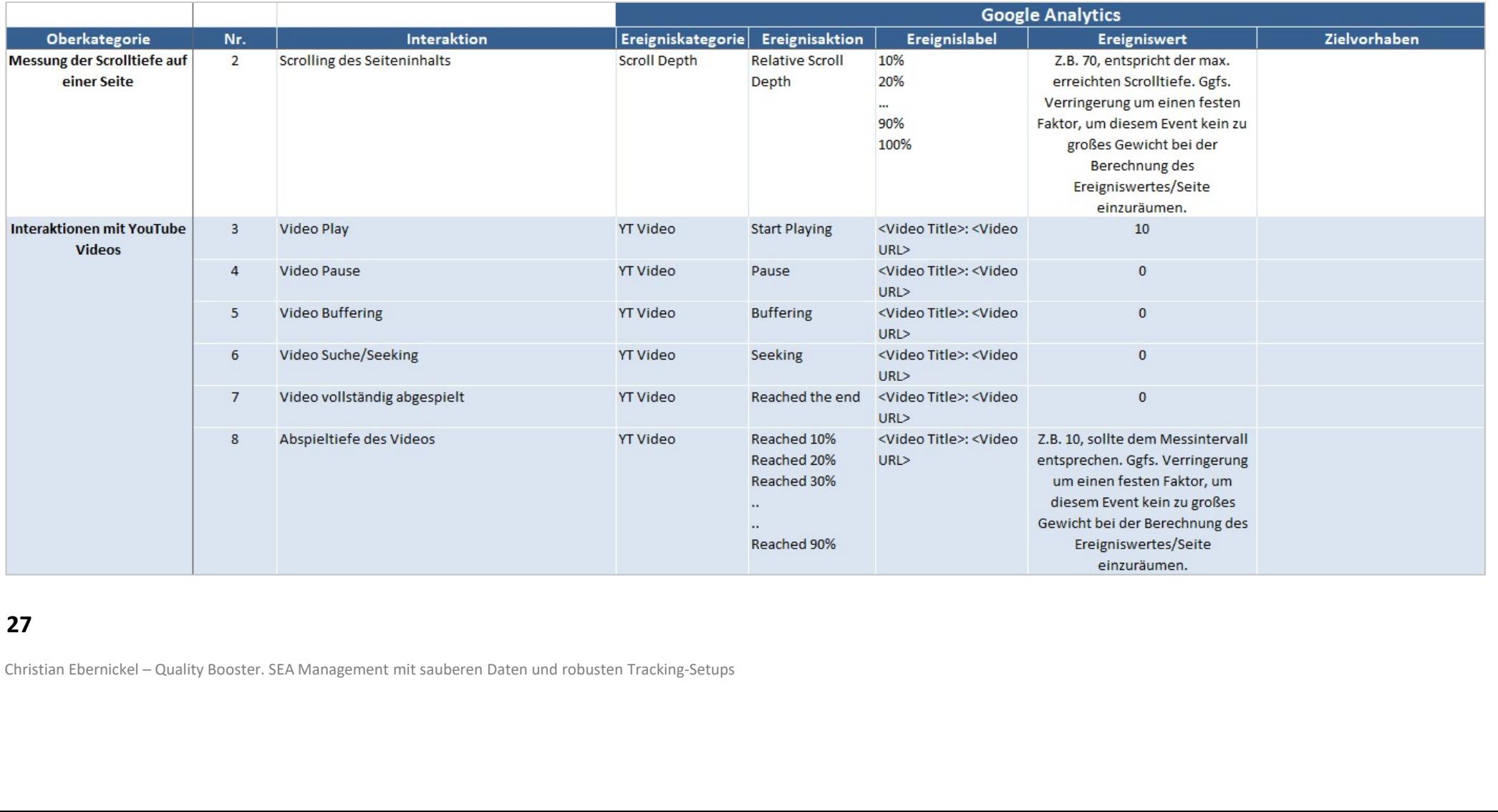

#### 27 and the contract of the contract of the contract of the contract of the contract of the contract of the con

## Daten anreichern – mehr Insights Daten anreichern – mehr Insights<br>generieren

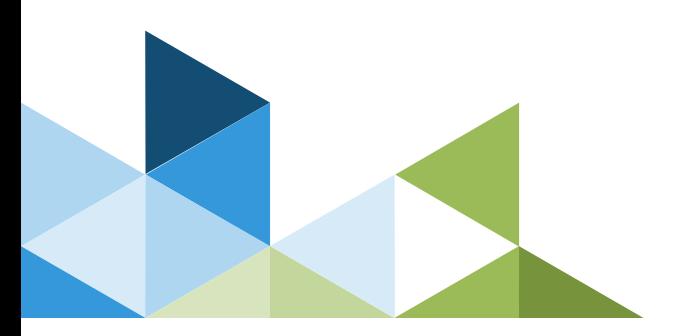

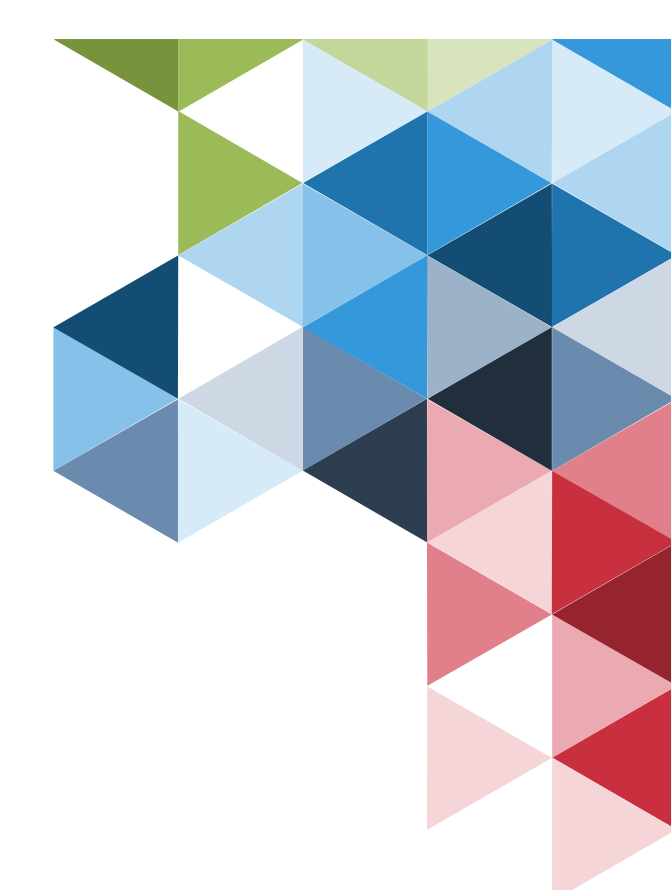

#### Tipp #8 Kostendatenimport verwenden

#### Problem

 Nur für Google Ads stehen in Google Analytics Tipp #8<br>
Sostendatenimport verwenden<br> **Problem**<br>
Nur für Google Ads stehen in Google Analytics<br>
Kosten- und Leistungsdaten zur Verfügung:<br>
Klicks, CPC, Kosten<br>
Wie<br>
Verte<br>
Verte Klicks, CPC, Kosten

#### Folgen

 Vergleich der verschiedenen Werbekanäle(z.B. Bing, Facebook, etc.) deutlich erschwert.

 Wie sollten wir unser Budget sinnvoll verteilen?

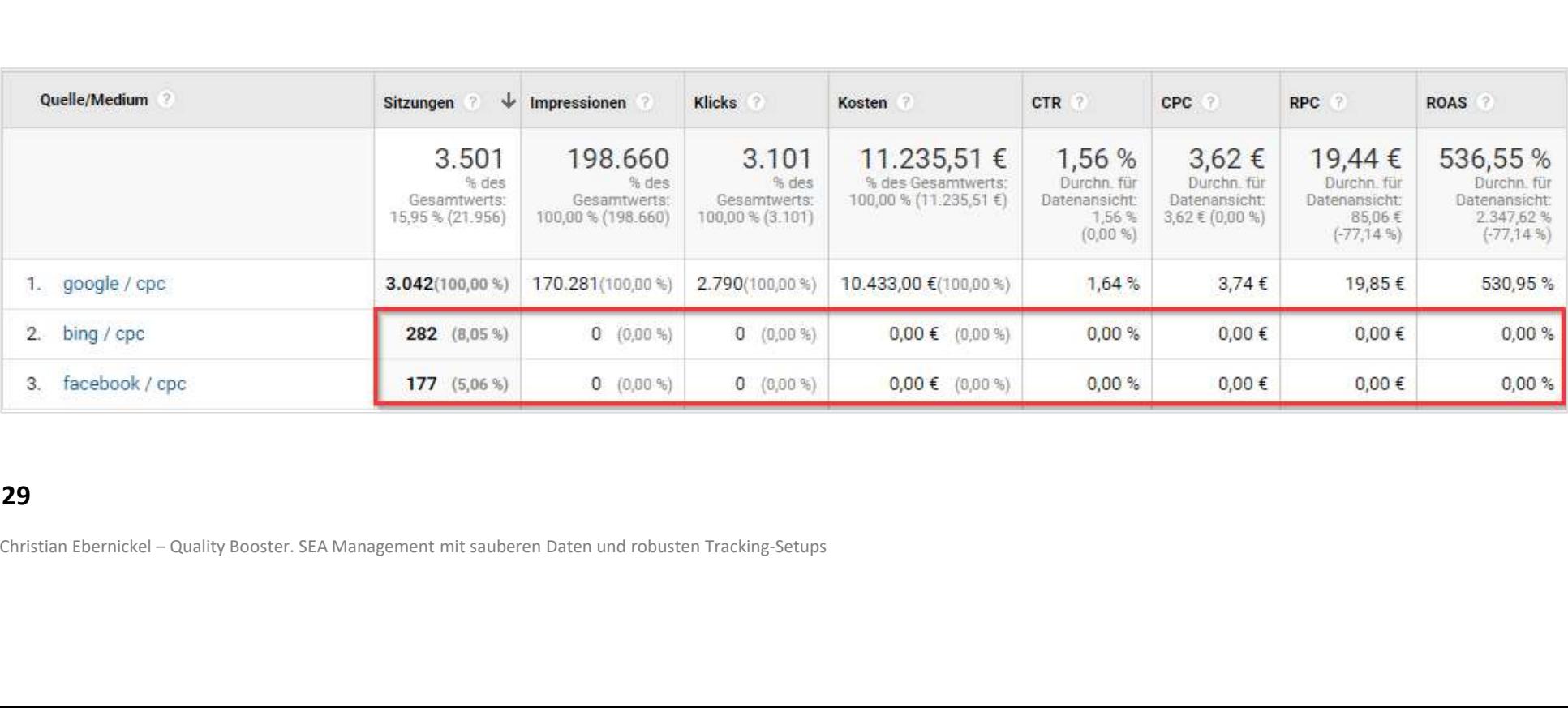

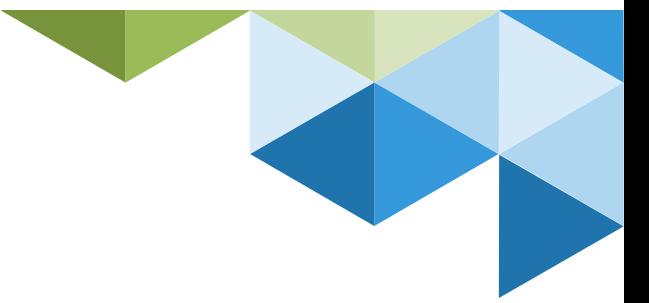

#### Tipp #8 Kostendatenimport verwenden

#### Problem

 Nur für Google Ads stehen in Google Analytics Tipp #8<br>
Sostendatenimport verwenden<br>
Problem<br>
Nur für Google Ads stehen in Google Analytics<br>
Kosten- und Leistungsdaten zur Verfügung:<br>
Klicks, CPC, Kosten<br>
Nora<br>
Nora<br>
Nora<br>
Nora<br>
Nora Klicks, CPC, Kosten

#### Lösung

- Kostendatenimport einrichten
- Impressions, Klicks, Kosten importieren
- Kanalübergreifende Leistungsvergleiche

#### Voraussetzung:

Sauber strukturiertes Kampagnentagging (Tipp #3)

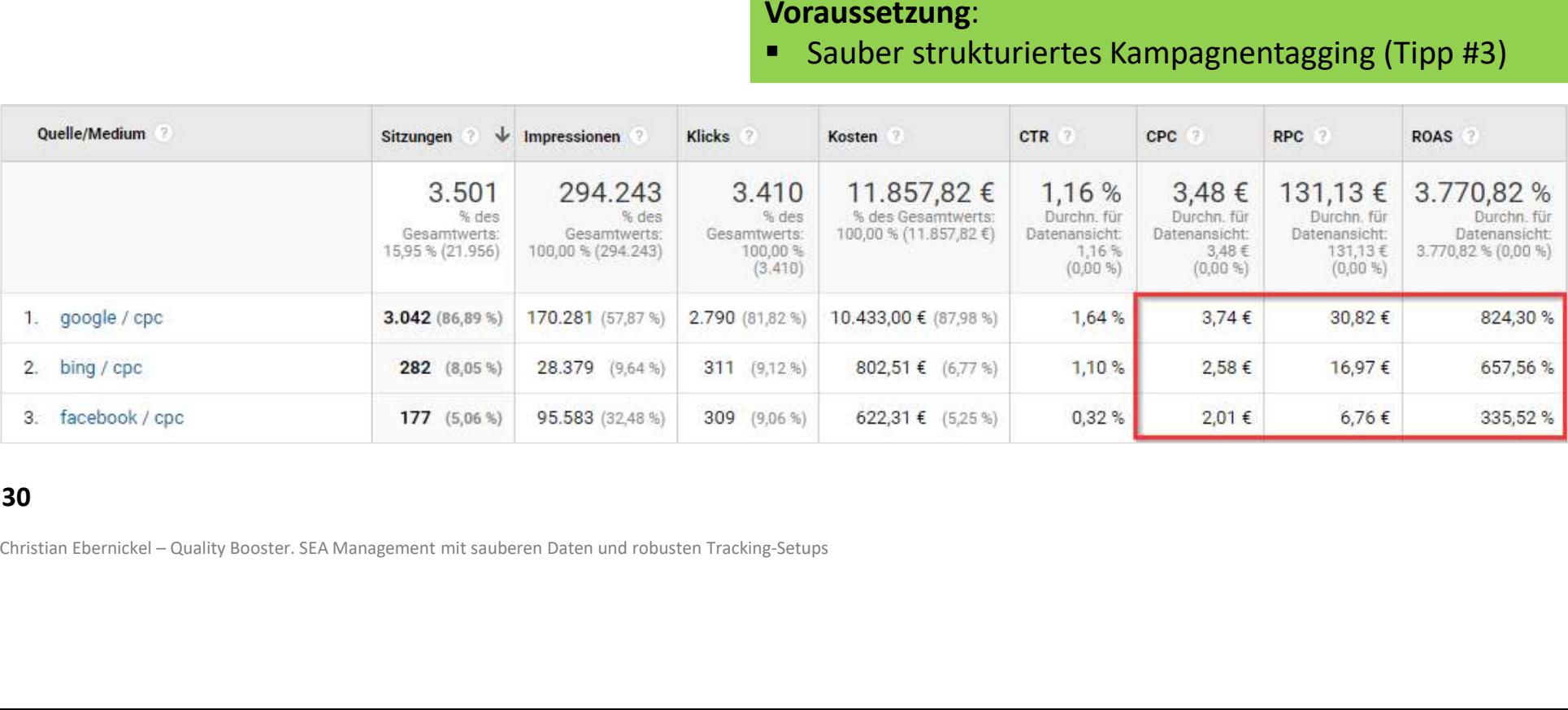

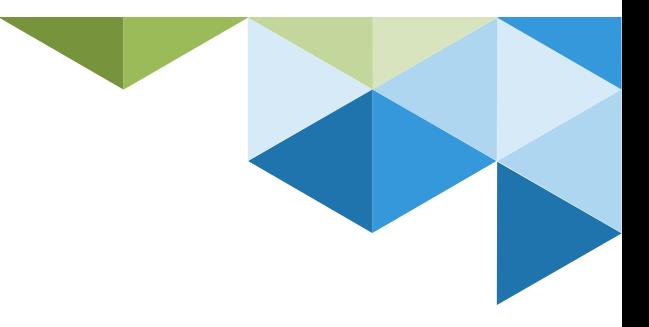

#### Tipp #8 Kostendatenimport verwenden

#### Weitere Informationen

https://support.google.com/analytics/answer/6066858

#### Automatischer Upload für Bing & Facebook:

https://supermetrics.com/product/supermetrics-uploader

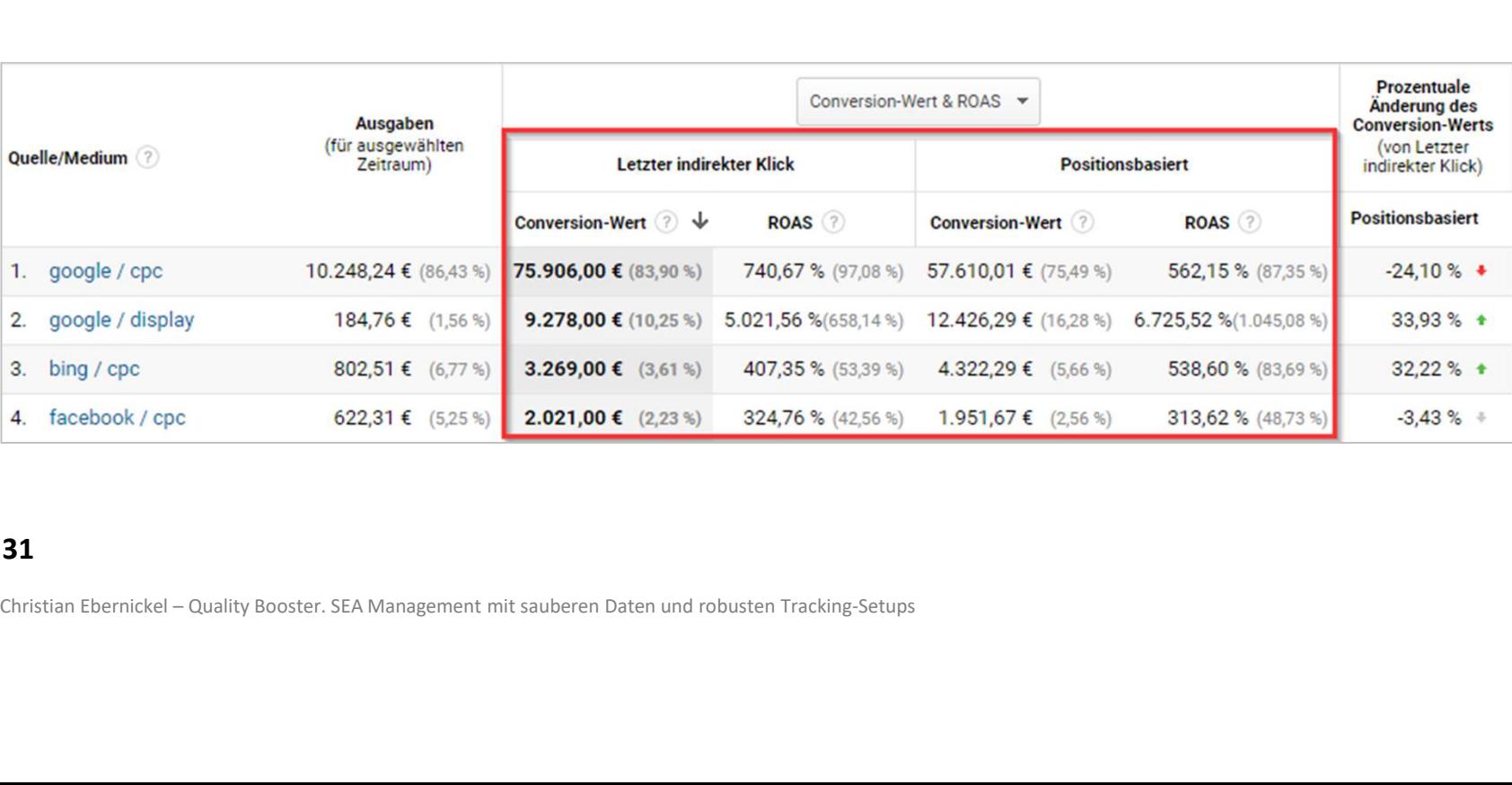

Noch mehr Kostendaten für Analyse der Gewinne und Margen

#### Problem

- Ads-Kosten sind nur ein Teil der Gesamtkosten.
- 

#### Folgen

- Wir optimieren nur auf ROAS, nicht aber auf einen echten ROI.
- Wir berücksichtigen keine produktabhängigen Margen.

#### Guck mal, wir machen Gewinn!

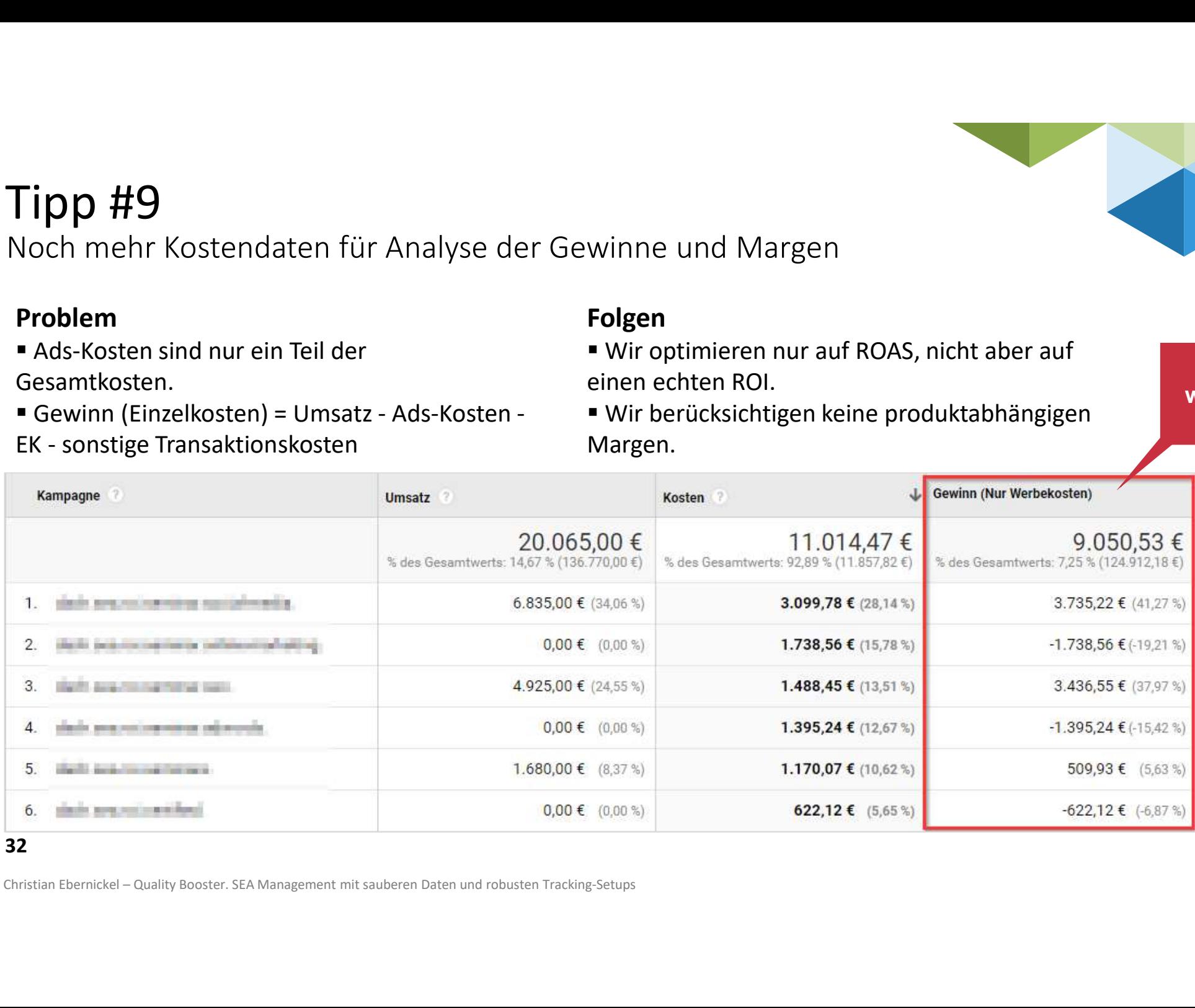

Noch mehr Kostendaten für Analyse der Gewinne und Margen

#### Problem

- Ads-Kosten sind nur ein Teil der Gesamtkosten.
- 

#### Lösung

 Weitere Kosten in Google Analytics zur Verfügung stellen. Entweder über Produktdatenimport, Tracking (Vorsicht!) oder pauschalierte Kosten in benutzerdefinierten Metriken.

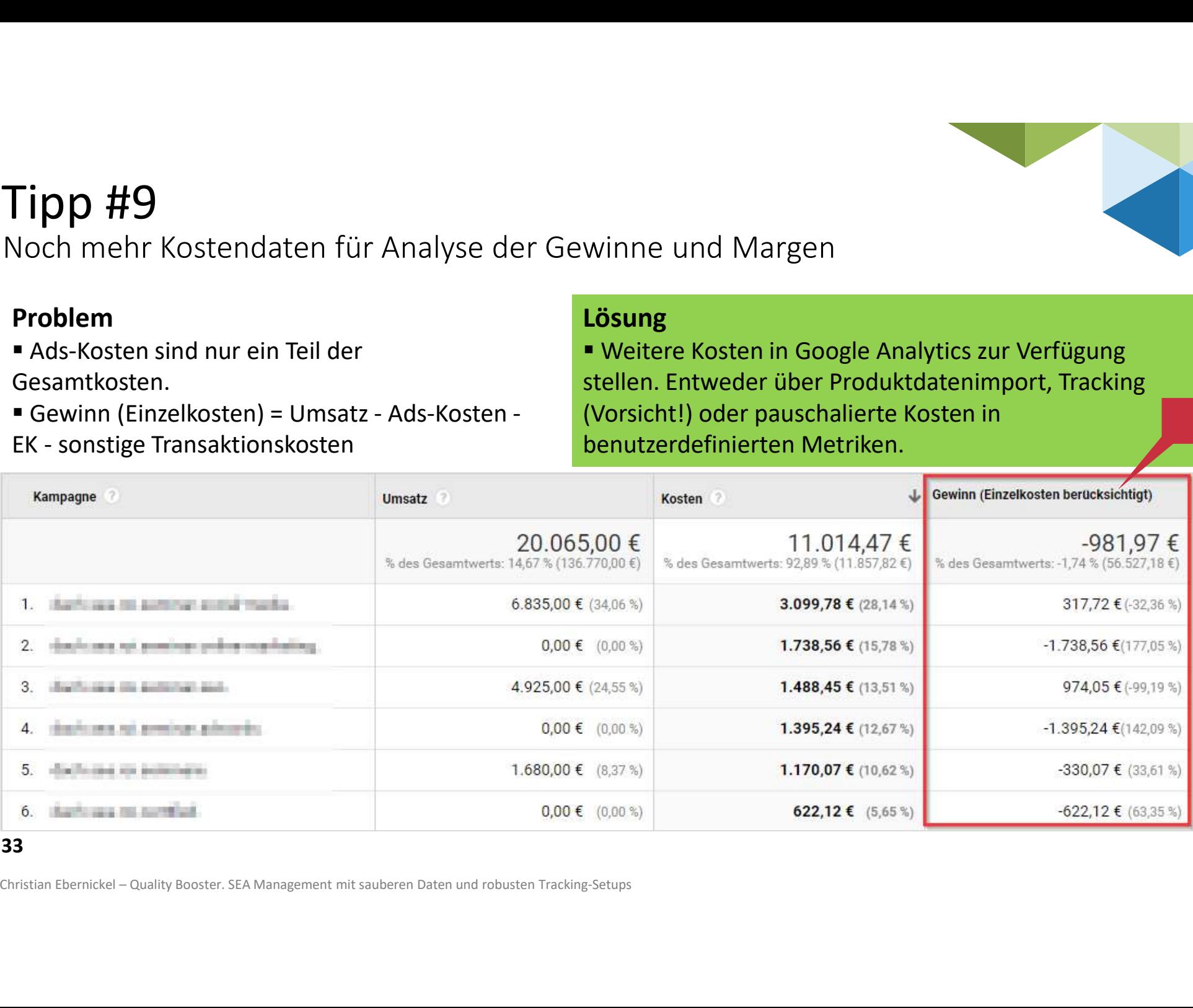

Sh\*\*!

#### Tipp #10 Offline Conversions importieren

#### Problem

 Verzögerung zwischen Lead und dem tatsächlichen Geschäft.

 Zum Zeitpunkt der Leadgenerierung steht die Werthaltigkeit des Leads noch nicht fest.

**Typische Branchen: Komplexe Produkte und** Dienstleistungen, zum Beispiel: Beratung, IToder Agenturleistungen, Industrie, etc.

#### Folgen

 Wir optimieren auf Leads, ohne zu wissen, ob diese für das Unternehmen tatsächlich von Wert sind.

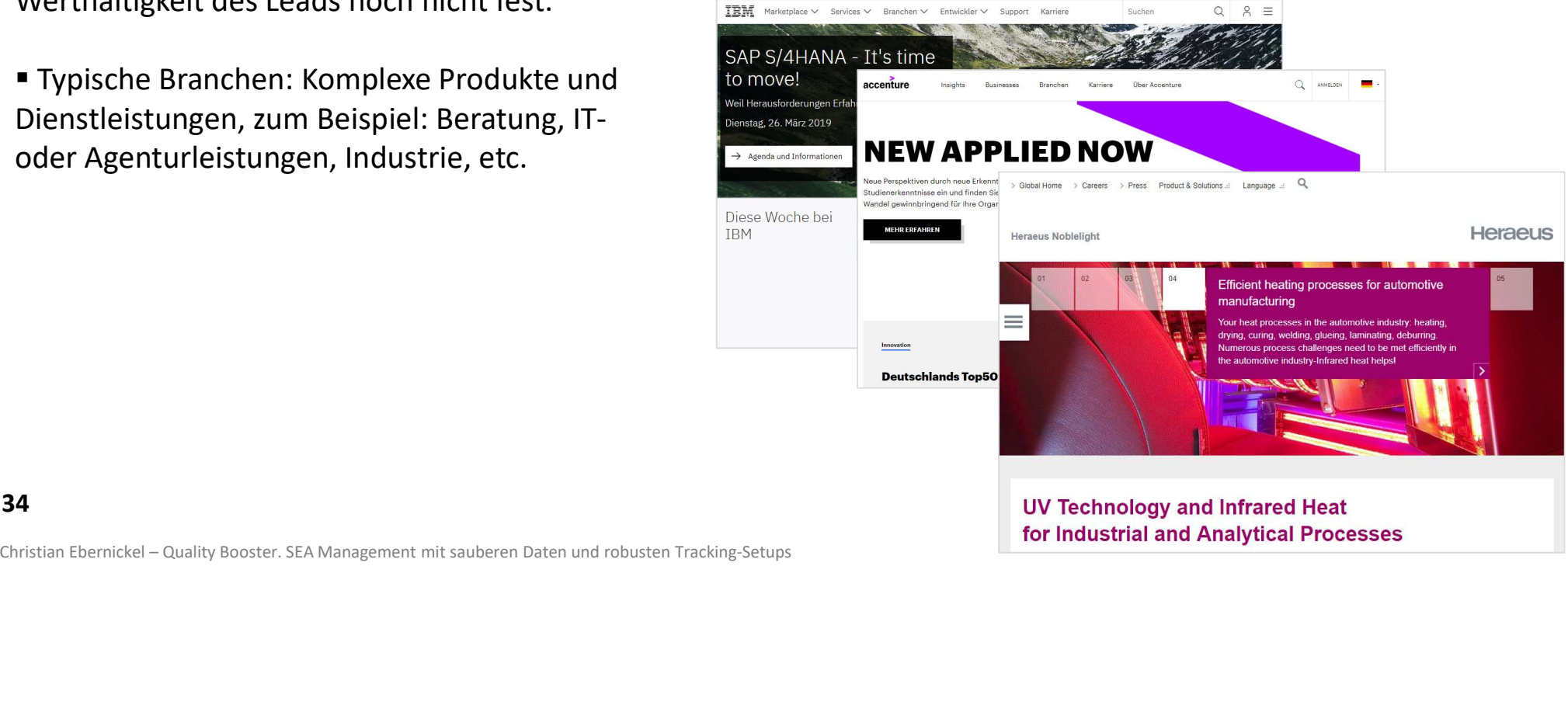

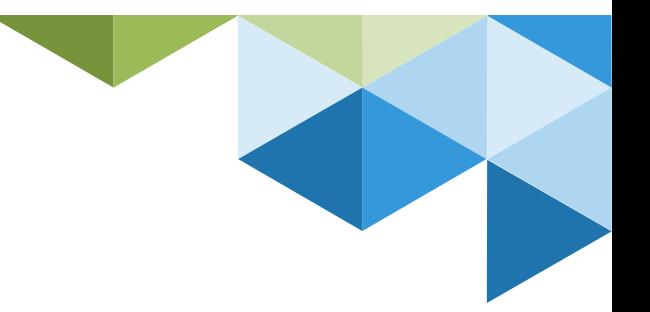

#### Tipp #10 Offline Conversions importieren

#### Problem

 Verzögerung zwischen Lead und dem tatsächlichen Geschäft.

 Zum Zeitpunkt der Leadgenerierung steht die Werthaltigkeit des Leads noch nicht fest.

#### Lösung

- **Example 3 Example 3 For Lead ID an CRM und Google** Analytics übergeben.
- Bei erfolgreichem Abschluss die Conversion an Google Ads übergeben (Offline Conversion Import)

- **Achtung: Begrenzung auf 90 Tage nach** dem Klick
- **Example 2** Zusätzlich: Conversion an Google Analytics senden (Measurement Protocol)

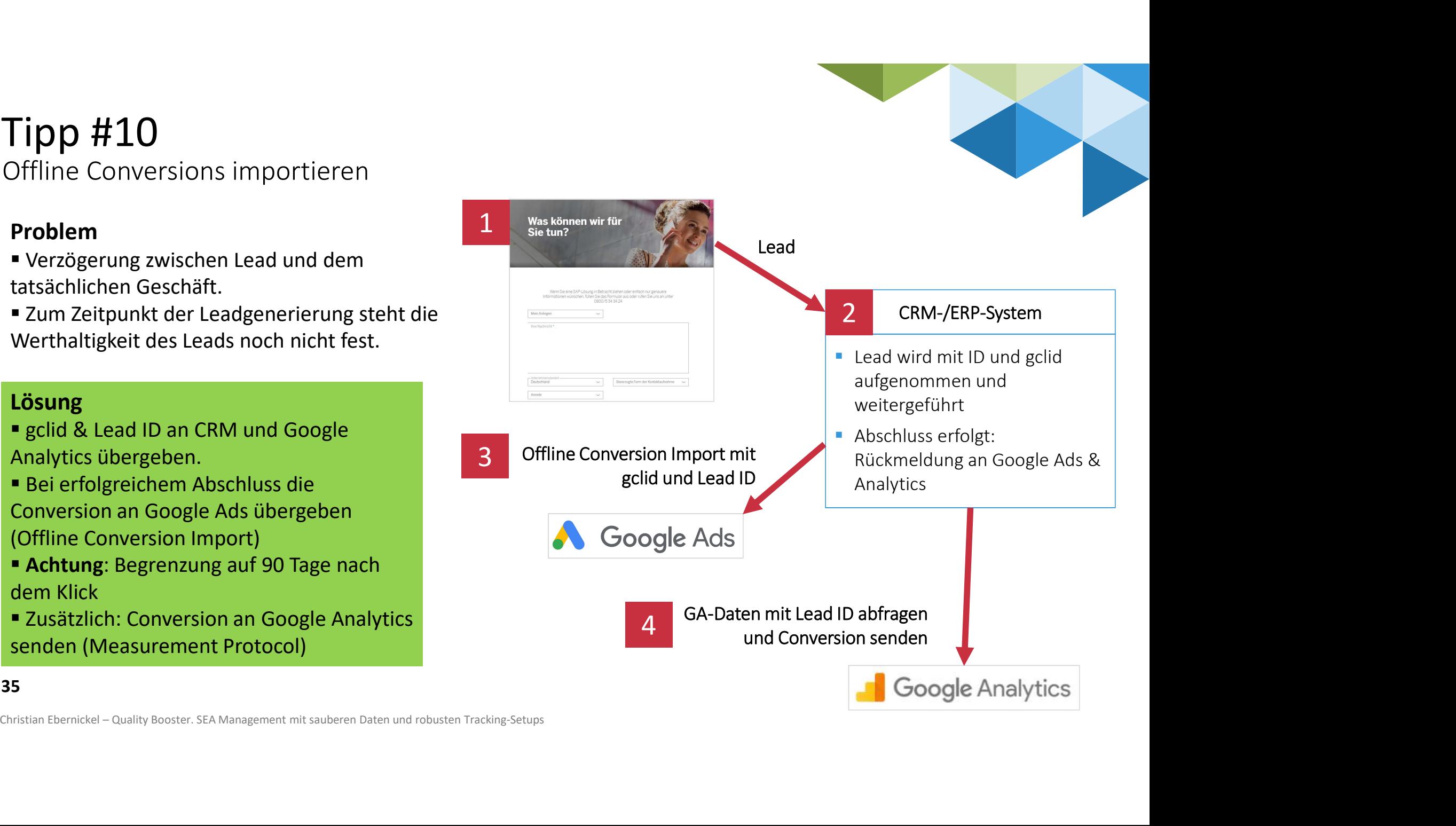

#### Monitoring mit Google Data Studio

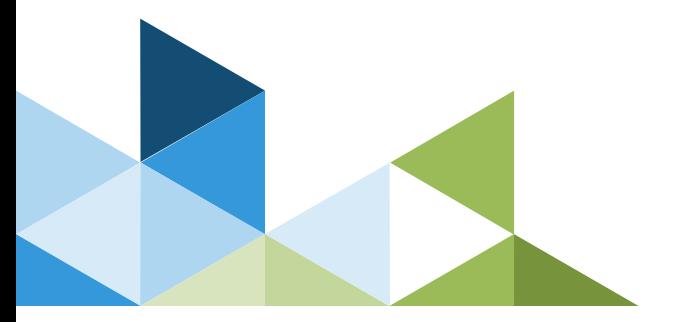

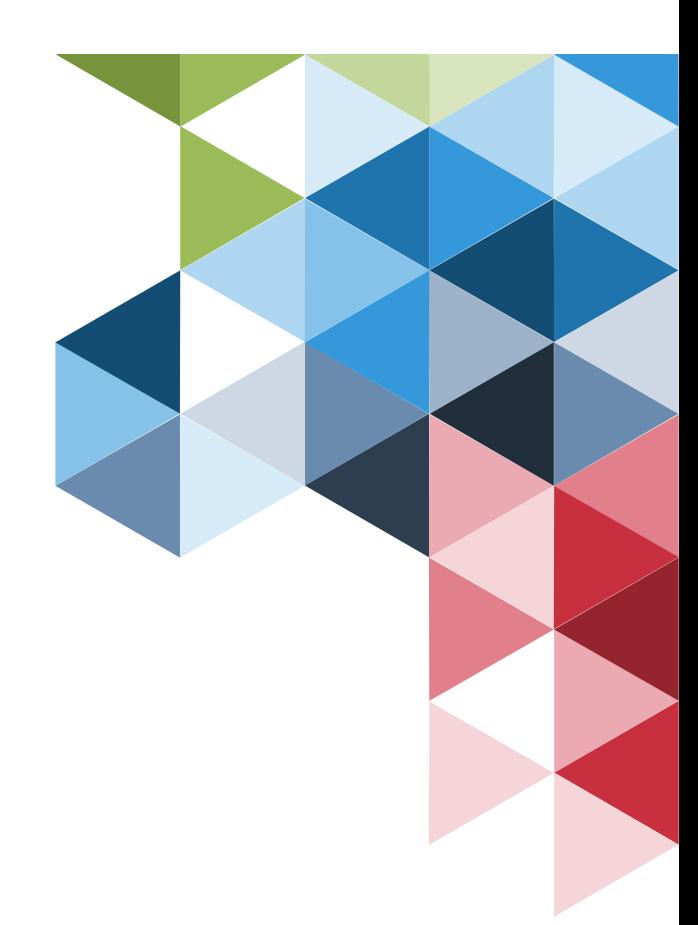

Überwachung des Trackings und der Datenqualität mit Google Data Studio

Heute vs. gestern

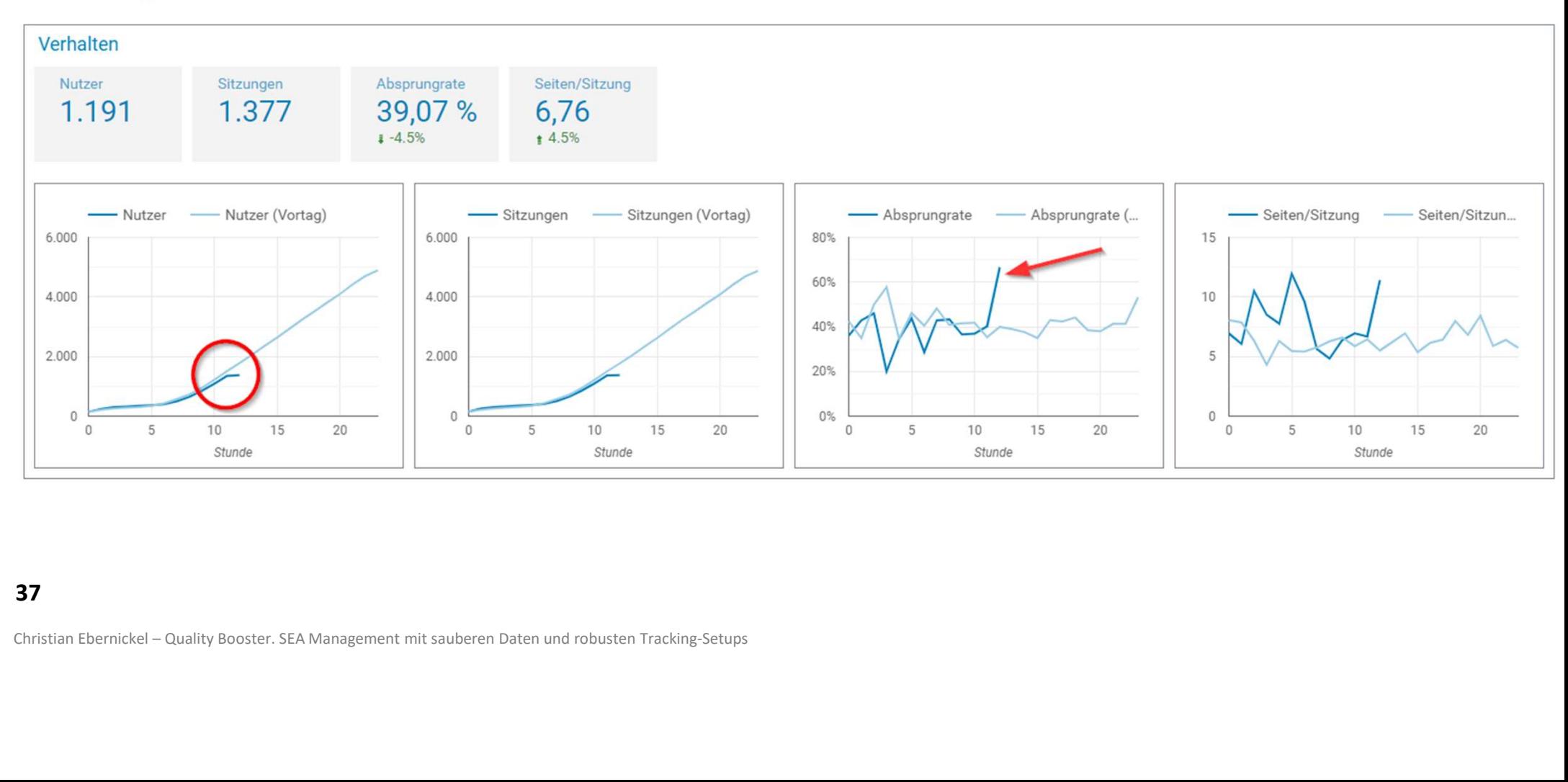

Überwachung des Trackings und der Datenqualität mit Google Data Studio

Heute vs. gestern

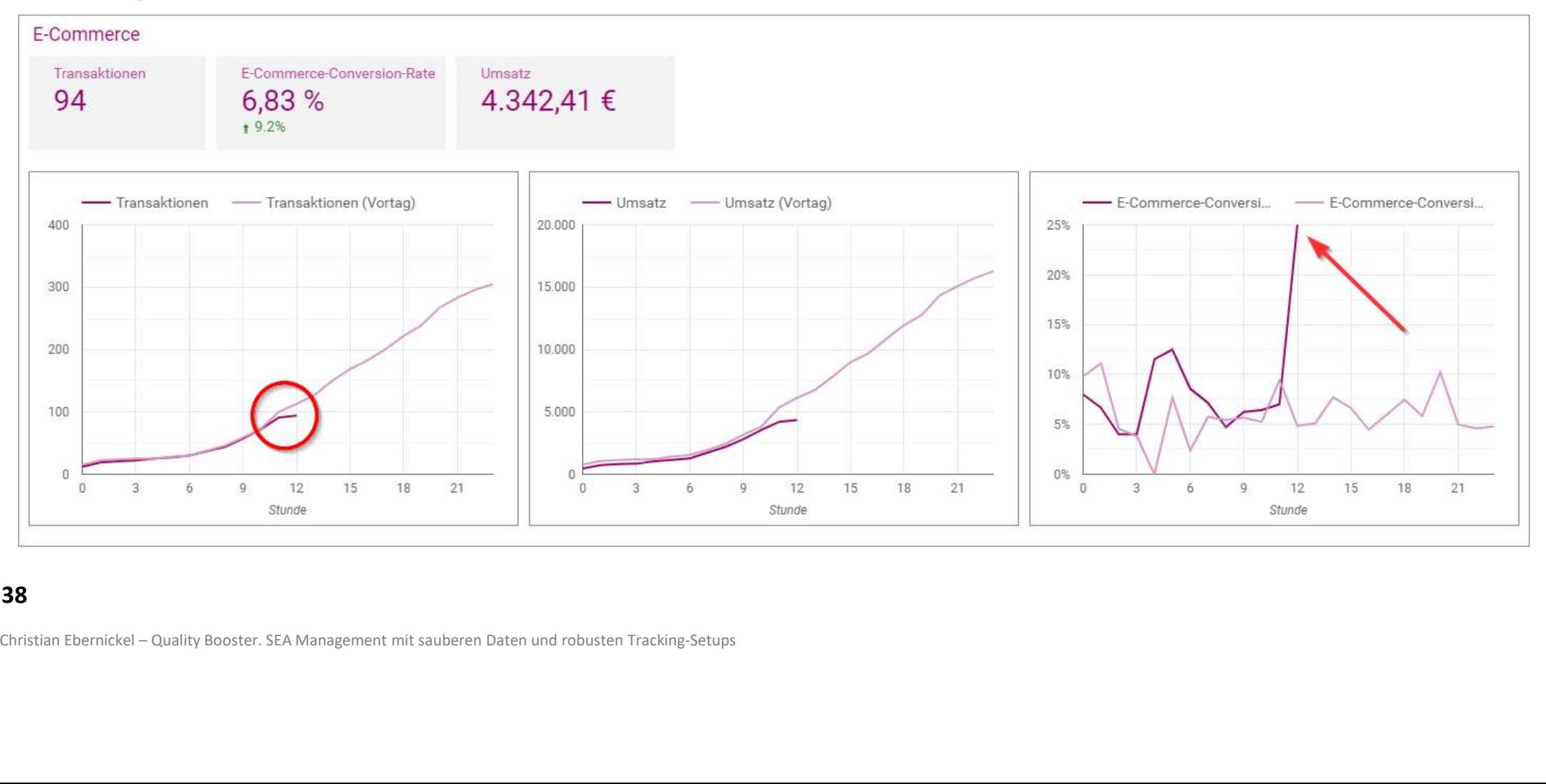

#### Überwachung des Trackings und der Datenqualität mit Google Data Studio

Letzte 28 Tage (inkl. heute)

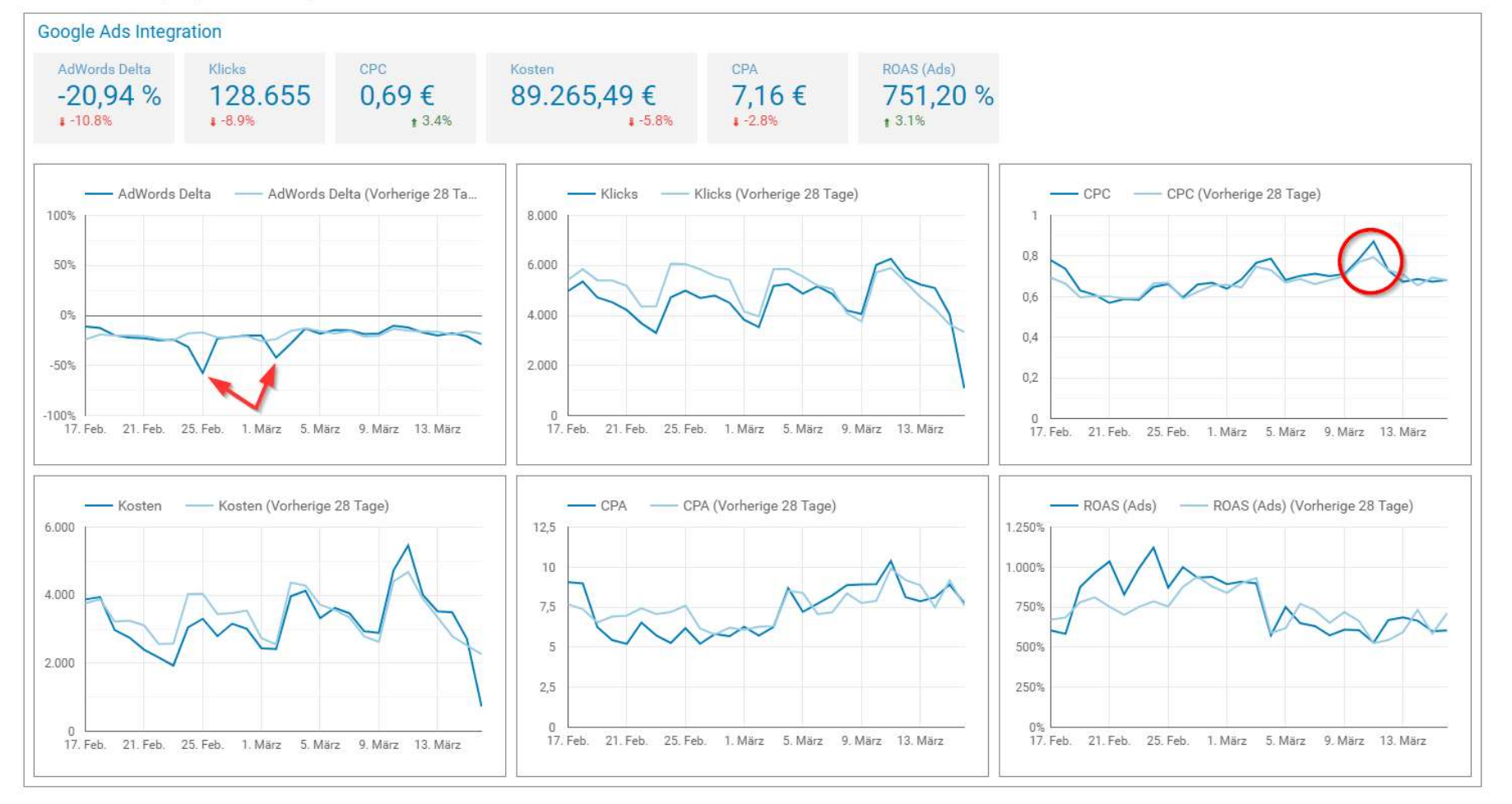

# To-Dos für robustere Datenqualität

- Checkliste (Slide #6) durcharbeiten
- Datenqualität in GA sorgfältig überprüfen
	- Bei Auffälligkeiten tiefer graben!
	- Gründliche Tracking-Tests durchführen
	- Ursachen identifizieren und beheben
- 
- **Technische Überprüfung der GTM-Implementierung** 
	- Data Layer Aufbau & Inhalt, Tag & Trigger Konfigurationen, CSS-

- **Dos für robustere Datenqualität**<br>
- Checkliste (Slide #6) durcharbeiten<br>
- Datenqualität in GA sorgfältig überprüfen<br>
- Bei Auffälligkeiten tiefer graben!<br>
- Gründliche Tracking-Tests durchführen<br>
- Ursachen identifizie eckliste (Slide #6) durcharbeiten<br>
tenqualität in GA sorgfältig überprüfen<br>
Bei Auffälligkeiten tiefer graben!<br>
Gründliche Tracking-Tests durchführen<br>
Ursachen identifizieren und beheben<br>
pps #1 - #11 prüfen und umsetzen<br> ■ Gründliche Tracking-Tests durchführen<br>■ Ursachen identifizieren und beheben<br>■ Tipps #1 – #11 prüfen und umsetzen<br>■ Technische Überprüfung der GTM-Implementieru<br>■ Data Layer Aufbau & Inhalt, Tag & Trigger Konfigurat<br>Sele

40 2010 10:00:00:00:00:00

### Vielen Dank!

Download von Präsentation und Checkliste

https://www.ebernickel.de/quality-booster

Kontakt ce@ebernickel.de 01520/379 50 65 www.ebernickel.de

> CHRISTIAN EBERNICKEL **Online Marketing**